### QeuhRiilfh 913 Uhohdvhg

OeuhRiilfh Z uwhu Kdfnv

Vkr uwW sl{=IRV Er r wOrdghu Ohdnhg/ HWyv ElwFrlq

J LPS Wkwrudo⊨ Dqr wkhu VIp soh DqIp dwir q

Ws Ws Wsv=Pdnh Dq Hdv| FddnggduLg Vf ulexv

SF Oqx{RVI dp | d Php ehu Vsrwoljkw⊨UdwwVdodg

Uhsr Uhylhz = Jr Irulu\$ WGGr [Olv](#page-32-0)wPdqdjhu

Vr \r x Z dqw\\ Eh D \rxWehuBZIwk SFOqx{RV/\rxFdq

P dnh Qdxj kw Sur j[udp](#page-26-0) v Eh Qlf h

Glj INdp = Skr w P dqdj hp hq[wE](#page-9-0)dvlf v

Dqg p r uh lqvlgh 111

## Lq Wklv Lvvxh 111

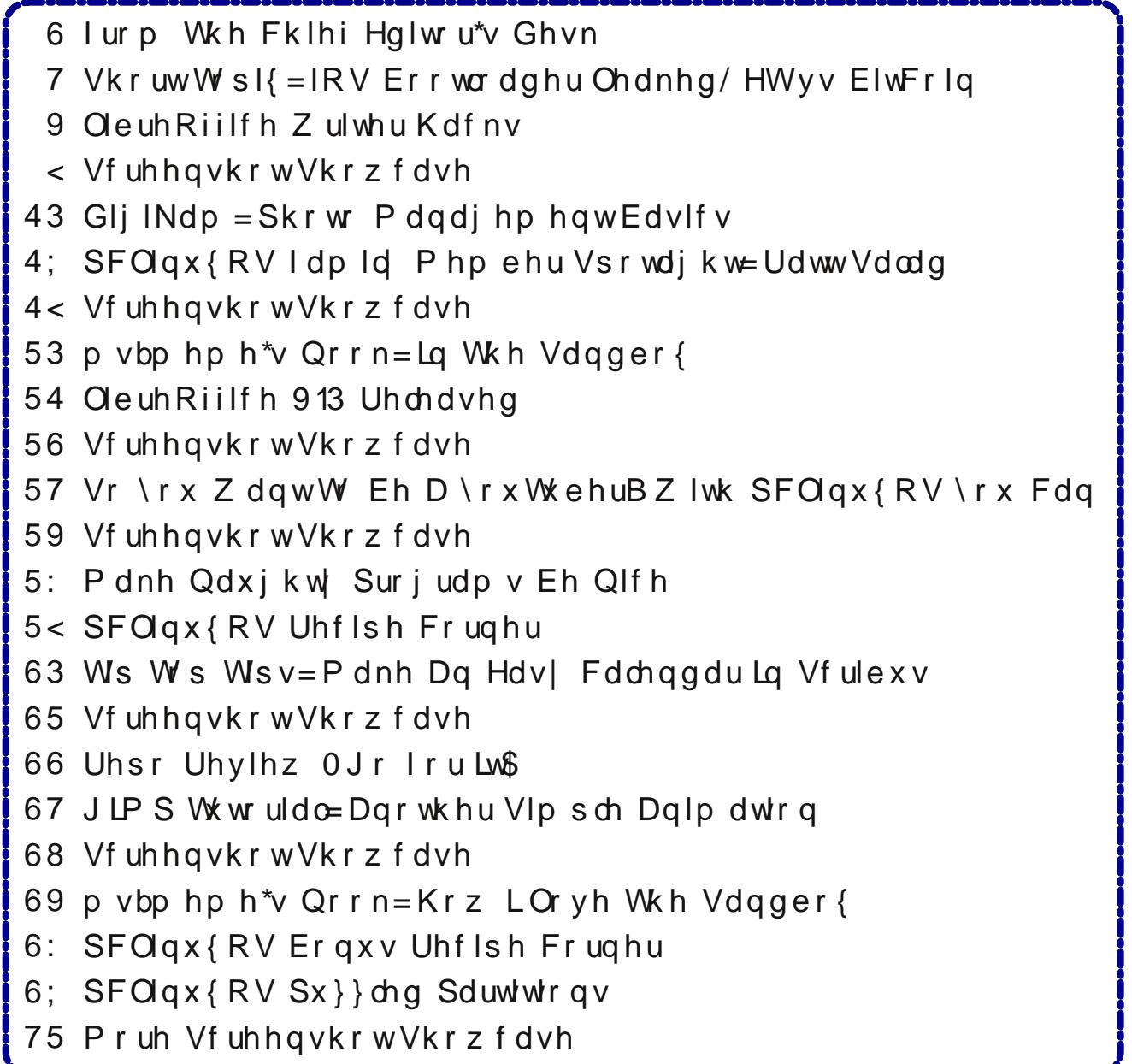

## I urp Wkh Fklhi Hglwu<sup>\*</sup>v Ghvn 111

<span id="page-2-0"></span>Z luklq ukh sdvwzhhn/ L\$yh ehhq uhp lqghq ri krz Iqvwdodgi vw.ii iurp rxwlgh wkh riilfldouhsrvlwrul fdg eh glilfxoxil rupxfk rivkh sdvw43. prgwky/L\$yh ehha xylai wkh SID +Sulvdwh LawhuahwDffhvy. YSQ1 Withlu ghvnws fothgw vuoluming srsslai xs shulrglf p hvvdi hv xu lqi p h w 'xsgdwh (w wich p r vwf xuhqw yhwlr q1 Qr wr qo z dv wkdwdggr | lgj / exwlwdovr vhgw vklyhw grzq p| vslqh dv iodvkedfnv w p| Z lqgr z v gd| v i w khg ehir uh p | h| hv1

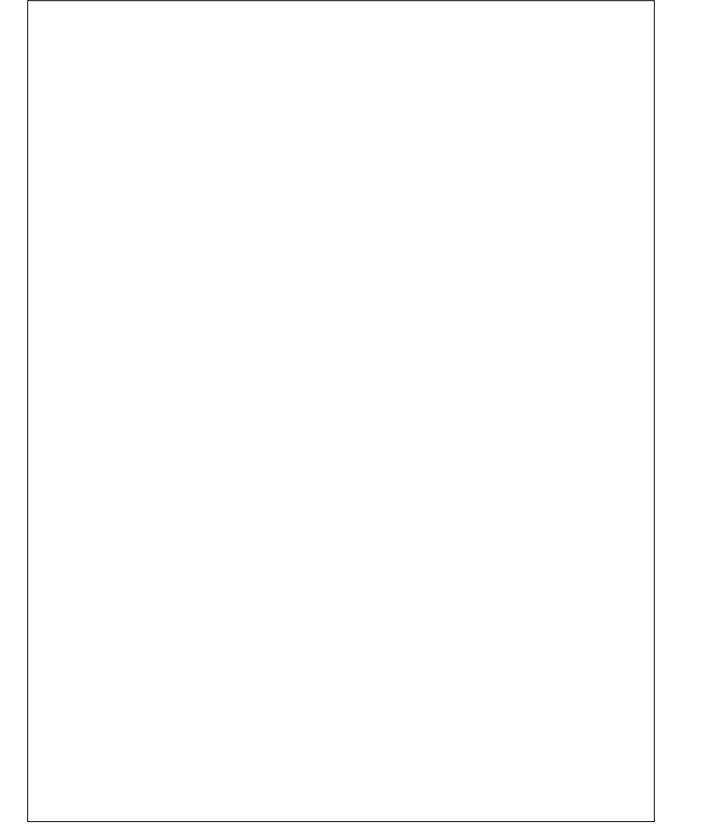

Exwoldwig dvg\$wokh z ruvwsduwril w Lgrzgordghg wkh lqvwdobuiru with xsgdwhg ghvnwrs fothqwdqg iroorzhg wkh gluhfwlrgv h{dfwol iru lgvwdodigj lwt Exw

grrrrrrrrrrr\$ Lwfrxogg\$weh WKDW hdv|/ grz frxog lwB Wuxvwph/lwzdvq\$m/Hyhq wkrxjk doorwkh schylr xv yhwlr gv ri SLD\$v lgywdobulgywdobg z lwkr xwd klwk/Lklwwkh survhueldozdoozlwk wkly ahz vhuvlra1Lw frp sodlalai der xw gr w kdvlai f kr nha/ dedssiggif dww 4 dydloded 1 Qhyhup Igg wich idf wwkdwL kdg dedssiggifdwru5 dag dedssiggifdwru6 igywdobig1 Qhyhu plqq wkh idfw wkdw L pdgh d vriw olgn w dedssiggif dww.5/ qdp hg dedssiggif dww.41 Wkh SLD lgvwdobiu uht xluhv wkdwLkdyh vxgr lgvwdobig/ dv z hoo dv da halving vxarhuv ildi/dag vkrvh duh lavvidang dag z r uniqi sur shuq 1 Qr vklqj L glg p dgh hyhq vkh vp dobvw gliihuh gf h1 Lq doofdvhv/ wkh SLD lqvwdobu h{lwhq z lwkrxwixool lqvwdoolgi ehfdxvh rizkdwlwydz dv ru wkrxj kwzdv plvvlqj rq p | frp sxwhul Dv ri wklv z uwiqi / SLD\$v xsgdwhg ghvnwrs fothqwvwlookdvg\$v ehha lavwdoonara p | p dla odswrs1

Iruxqdwhol/SLD dovr riihuv wkh fkrlfh rifrqqhfwlqj w wkhluYSQ yld rshqysq1Z lwk rshqysq/ wkhuh lv qr 'idgf| ( ghynws fothgwwr p dnh frgghfwlgi wr wkh YSQ vhuyhuv t xlf n dag sdladvv1 Lwkdg ehha t xlwh d z klob vlaf h Lkda p hvvha du xaa z luk r shaysa/ vr L kdg w jr edfn dqg uhylhz wkh duwlfoh Lzurwh derxw r shqysq lq wkh p di d}lqh d ihz | hdw edf n1 Wkdwr og dadjn 'xvh lwru o vh lw undow ala dssol Vr/L grzqordghg wkh rshqysq ilohv iurp SLD dqg vhwrxw w frqt xhup | YSQ frqqhfwlrq xvlqj rshqysq1

Exw Lp Ivvhg with frqyhqlhqfh ri with SLD ghynwrs f dhqwl wzdv hdvl dqq gluhfwol dffhvvledniurp wkh ghynws/ hyha dy d 'grup do xyhul Wkh rshaysa p hvkr g glgq\$w iihuvkh hdvh dqg gluhf wdf f hvv1l luvw Lkdg w vwduwrshqysg dv wkh u rwxvhu1 Wkhg/Lkdg w uhphpehu wkh qdph ri wkh rshqysq ilohv1 Wkdw movwz dva\$wirlai wrkdssha1

Vr/ hyhq wkrxik rshqysq frqqhfwhq ph wr pl suhihung SID YSQ vhuyhulq Dvodqvol/ Lvvloop lvvhg vkh fkrlfh ri vhohfwlgj dgg xvlgj wkh rwkhu SLD YSQ

vhuyhuv1Vr/Lwrndeuhieuhdniurp od|lqjrxwwkh p di d}lgh dgg fuhdwhg d t xlfn ] hglw gldori hakdafha edvk vfulswwkdwdoorzha ph wr fkrrvh jurp dal ri SLD\$v YSQ vhwhw/judsklfdown1Lkdvha\$v t xlwh shuhfwhg wkh vf usw exwlwgrhv z r un1 Lwz r unv rqo li Luxq lwdv wkh urrwxvhul Hyhq vxgr rujnvx zrg\$wdoorz lwwr zrun dv Lzrxog olnh/exwL\$oo nhhs soxi i lai dz dl dwlwlg p | 'iuhh wp h 1( Dv d er gxv/ wkh vf uswh{lw z khq wkh r shqysq fr qqhfwlr q kdv ehhq pdgh/zklfk phdqv lwkdv d orwohvv phpru ryhukhdg wkdq z khq xvlqj wkh SLD ghvnwrs fothqwt Exw dwondvwLkdyh ixoodgg xgihwhung dffhvv w do ri SLD\$y YSQ yhuyhuy zlvk d ylpsoh folfn ri pl prxvh1

Z kr ngrz v1 P d| eh lwoop dnh d vhsdudwh p dj d}lgh dulf on b r qf h Li hwikh vf ulswz r uniqi wikh z dj Lz dqw +ehlgi dedn wieh uxg dv d grup doxyhulv wkh xowlp dwh jrdo/exwl\$q vhwob iru uxqqlqj zlwk hohydwhg suyloni hv/ yld i nvx ruvrph vlploduphwkrq.1

Vshdniq iridu wifold unity in fsorulgi with low ray fwire ri d ghz froxp g fdothg 'Vkruw Wisk' / zluk wkh ilu/w lqvwdoop hqwfrplqj wklv prqwk/lq wklv lvvxh1 Lgrq\$w ngrz zk| Lkdgg\$wkkrxjkwrilwehiruh/exwLkrsh Irx dnh Iwdgg ilgg Iwlgwhuhvwlgi 1 Wkh gh{wihz prqwkvzlooglfwdwh liwklvlghd zloosdqrxwdqgkrz riving with froxp q z loodsshout

Wikilv prqwlist fryhusd v krpdjh wrQdwirqdoFud rq Gd| rq Pdufk 641J hwr xw| r xuf ud| r av dag xadadvk I r xuf yhdwlw \$

Vr/ xqwlo qh{wp rqwk/ Lelg | rx shdfh/ kdsslqhvv/ vhuhqlw dag su vshuw1

### <span id="page-3-0"></span>Vkr uw W s  $\sqrt{s}$  = IRV Err wordghu Ohdnhg/HWyv ElwFrlq

el SdxoDugrwh +sdugrwh,

LSp jrlgj wor wood rxw vrphyklogj dowwoh glijhuhqw wklv prqwk1Txlwhichtxhqwol/Lvw.pedndfurvvdwwbwqelw ri lqirup dulrq ukdwduh hlukhu lquhuhvulqj ru khosixd Exwp dq| ri wkhvh wlgelw grg\$wkdyh hqrxjk 'ghswk( w z dudgwd ixoneorzg duwfon iru wkh p did lgh1 Vr lqv/mdg/L/wkrxjkwLpljkwwu| wrurxqgpdq| riwkhp xslqwrd'fdwfk0doo(wish riduwfoh1Zh\$povhhkrzwklv jrhv1 Lwpd| #upd| qrw, hqg xs ehlqj d uhjxodu ihdw.uh lq wkh p dj d}lqh1Ru lwfrxog hqg xs ehlqj dq hyhul OrafhOlaOdOzkloh duwfoh 1 Wkh ah { wfrxsoh ruihz prgwky vkrxog eh vxiilflhgww jdxjh zkhwkhurugrw wklvzloosdarxwt

> $\mathsf{I}\mathsf{v}$ Plalai  $Ir<sub>u</sub>$ Ful swf xuuhqf | Lawhuihulai Zlwk Wkh Vhduf k I ru HWB

Vr pdal shrsoh duh plalai iru ful swrfxuuhafl wkdwwkh| duh vqdwfklqj xs do dydlodeoh J SX<sub>V</sub>  $#$  udsklf v su f hvvlai xqlw,/ vr pxfk vr wkdw thyhdu khu duh kdylqj d gliilf xow wiph surf xulgi wkhp ir u vf Ihqwilf

 $sxuxlw1Prwvshr sdn b |rx dqq p h/iruh{dp sdn b}$ wslfdow wklan ri jdp hw dag xvhw ri klik0haa judsklfv v|vwhpv dv wkh sulph 'frqvxphuv(ri wkh klj khu hqq JSXv1 Exwwkhq/zh zrxog eh zurqj 1 Qrsh1Wkh fulswrplghuv dryhudih wkh JSXv iruwkh vdp h uhdvr q wkdw uhvhdufkhuv qr = wkhlu delow w dqdd } h ody h dp r xqw rigdwd t xlf nol 1 Exwwkh uvlqi srsxoduw riful swplglgikdv fundwig dvkruwdih ri JSXv/dvzhoodvwkhdffrpsdq|lqjsulfhlqfuhdvhv wkdwylsifdool jrhv dorgj zlwk wklajv wkdwyxgghad

duh Iq vkruw vxssol1 Vr/ uhvhdufkhuv dag gdwd vf lhqww duh kdylgi fr gylghuded gliilf xolhy i hwigi with ukdgay rawth JSXv with ahhaw fuxafk with prxawdlayriadwd wkhl kdyh wrahdozlwk1Lawkhfdyh ridvwrgrp Ifdovflhgwlww/lw\$v ob Iwlgi wkh vhdufk iru h{wdwhuhvwldov/dffruglqjwrdqduwlfohwkdwuhfhqwol dsshdung lg d EEF uhsruw

I ruh{dp soh/VHWLzdqwwrh{sdqg lw rshudwirqv dw wzr rilw orfdwirgy brghlg Zhyw Ylyilgld dgg wich r wkhu lq Dxvwddd b exwilggy lwhoi xqdeon w gr vr ehfdxvh ri wkh odfn ri dydlodeoh JSXv1VHWLxvhv With JSXv wr dadd th udalr juht xhafl advel wr yhh li HWlv vhaalai rxwdal vruwrifrp p xalf dwrav1 Hyha wkrxjk VHWLkdv wkhprqh| wrsxufkdvh wkhJSXv wkdwwkh| qhhq/wkh| navwduh qrwdydlodeoh 1 Zlwk ful swip lahuv exilai wkhp xs dv idvwdv wkhi duh suraxfha/VHWLmavwfda\$whhp wrjhwwkhwrovwkh| ahha1

Krshixool/wkh 'vkruwdih (zloo eh vkruw olyhq/vlqfh vrph fuswplahuv duh vzlwiklaj w xvlaj wkh ahz DVLF fkls iurp Vdp vxgi dgg rukhu fklspdnhuv1 Ghyslyn with dulydor i down undwig fkls sodwir up v/ JSXv uhp dig ip p havhol srsxoduzivk fuj swip ighuv/ vr wkh vkruwdih pdl shuvlvwiruvrph wiph wrfrph 1

#### IRV Errwordghu Chdnhg W JlwKxe

D J Wikxe xvhu z kr j r hv e wkh qdp h ] Ir V kled srvwhg with IRV errwordghu/ fdoohg IErrw/ wr d uhsrvlwru rq JlwKxe1 Dssoh ohyhudj hg wkh GPFD +Gljlwdo Ploohqqlxp Frsluljkw Dfw, wr kdyh wkh uhsrvlwrul wdnha grzg/dgg lg wkh surfhvv/pdl kdyh ladayhuwhawo frailupha wkdwwkh frah ohdnha zdv wkh 'uhdo Pf Fr|1( Df fruglgj w JlwKxe'v GPFD world and find the students with the students when the students when the world with the students with the students with the students of with the students with the students with the students with the students with the stude dq lqlwdolqyhvwidwrq wr frqilup erwk wkdwwkh| rzq wkh frslujkwwrdgrujlgdozrundgg wkdwwkh frgwlgw

rg J WKxe Iv xgdxwkrullng dag laidai lai 1% Kxv/Dssoh p xvwrzg wkh frsluikwri wkh frgh lg rughu workdyh lw uhpryhq1 Wkh frqh kdq ehhq ir unhg vhyhudo up hv/ vr Dssoh dovr kdg wr wudfn wkr vh gr z q dqq kdvh wkho thp r yhg1

Migdwidg Chylg/dg dxwkru ri errnv rg IRV dag Pdf RV/ frail to ha wkdwwkh frgh 'orrnhg uhdo' dgg p dwikha wich frah widwkh kdv ehhq ded w uhyhwh hqi lqhhul Phdqz kloh/Dssoh kdy vwdwhq wkdwwkh uhohdyh

ri wkh IErrwfrgh zloogrwdiihfwyhfxulwy ri kdugz duh uxgalgi IRV1 Lw kdy dowr ehha uhsruma el Prukhuerdug -z kr dovr eurnh ukh rulj lqdovwruj, wkdw grwrgol z dv wkh IRV ohdn dg 'lgvlghu (me el d ir up hu hp so | hh/ exw wkdw wkhuh lv dovr dgglwr gdo IRV frgh wkdwkdy | hww eh zighol ohdnhg1 Wkh Fxshuwlgr ironv pd| ghhg wr ex| wuxfnordgv ri Wühard dv wikhlukhdadfkhv duh navwwwduwigi / li wiklv lv wkh f dvh1

#### PSHJ 05 SdvhqwH{sludwrq

With odvwsdwhawfryhulgi with PSHJ 05 yight frghf h{slung lq wkh XN1rq I heuxdu 46/534; 1Z kloh wklv pljkwqrwhhp olnh d kxj h ghdollwolnhol z loowsug r xw w eh1 PSHJ 05\$ orz surfhvvlgj ryhukhdg kdv haghduhg lww yighr exiiv du xgg wkh z rug1Dgg wklv Iv ahysiva with hp hu hafh ri ahz hu vlahr frahfy/ vxf k dv K 1597 dgg YS; 1

### Vkr un  $W \sim 1$  = IRV Err wordghu Chdnhg/HWyv ElvFrlg

PSHJ 05 lv xvhq dv wkh hqfrghu iru DWF eur daf dvw la wkh X1V1 dqg Vrxwk Nr uhd/ dv z hoo dv GYEON eur dgf dvw lq Dxvwddd/ Lqgld/ prvwri Hxursh/dag Diuf d1

Wkly phday wkdw

p dqxidfw.uhuv ri WYv/GYG Ex Udl sod huv/XVE ru SFLh wahw/dqg surihvvlr qdosurgxf wir q ht xlsp hqw gr or gi hu kdyh w sd PSHJ 05 of hqvlgi ihhv w PSHJ OD1 Risdulfxodu gruh Iv ukh Udvsehul SI/ zklfk kdv exlo@dq kdugzduh vxssruwiru PSHJ05 ghf r ghul Fxuhquol/ xvhu kdyh w sd| d '6169 K 1V1, ihh wr xgorfn wkh PSHJ05 fdsdelowihy rg wkh Eurdgfrp YlghrFruh LY judsklfv surfhvvrul Lw uhp dlqv xqf ohdu li wkh p dnhuv ri wkh Udvsehu | SI zloo grz riihu wkly 'nh| (wr xgorfn wkh PSHJ 05 kdugzduh fdsdeldwihy iru iuhh1 Down/ Clax{ glvwdexwlgv zloo qrz eh iuhh w lqf  $\alpha$ gh PSHJ  $05$ vxssr uwr g wkhlu OyhGYG p hgld1

I df her r n\$ Rqdyr Sur whf wYSQ Fr ochf w Gdwd Rg DOO\r x Gr

Kd\$ Mxvwzkhq | rx wklqn wkdw'sulydf | (rg | dfherrn frxogq\$wihwdq| zrwh/lw grhy H[DFWQ **wkdwt**  $Dfwd\omega$ wkh z r ugv 'sulvdf | ( dgg 'l df her r n ( grq\$w hyhq ehorqj lq wkh vdp h vhqwhqf h1 Hyhu1 Low vr edg wkdwldfherrn lv ngrzg wr froohfweurzylgj lgirup dwirg rg shrsoh zkr duh qrw I df her r n xvhu/

dqg kdyh qhyhu ehhq Idfherrn xvhw1 \hv/ I df herrn\$v dqg Pdun 1 xf nhuehuj \$v iru wqhv kdyh ehha dp dvyha ra wkh edfny ri | rxu sulydwh qdwd/ dqq e| ylrodwigi hyhy dvshfwri|rxusulydf|1

Rq lw preloh dssv/ldfherrn wilh wr gxsh xvhu lqwr xvlqi wkh Rqdyr SurwhfwYSQ1 Lixvhu rfolfnrq with 'Surwhfw' sdjh' with duh uhqluhfwhq wr with dssursuldwh dss vwruh iru wkh sodwirup wr grzqordg wkh Radyr Surwhfw YSQ folhawt Kdylaj sxufkdvhg Radyr | hdw di r / I df her r n kdv ar z 'z hdsr al} ha lwww.wkh.srlqwzkhuhlw\$vdYSQlqqdphrqoj1

Rafh lavwdocha/ doo ahwzrun wudiilf lv urxwha wkurxjk Radyr \$vhuyhuv1Lwlv wkhuh wkdwhyhu wklaj | r x gr r q I r xup r eld ghylf h lv f dsw.uhg ir uldf her r n\$v j dlg1 Lwpralww dag uhfrugy hyhul zhe sdih Irx ylvlw krz orgi | rx vshqq wkhuh/ hyhu| dss | rx xvh dqg krz orgi | rx vshqq xvlqi | w | rxuorfdwrq/ | rxuz | il lgir up dwir g dgg navw der xw hyhu wilgi hovh der xw | r xur qolqh suhvhqf h1

> Kdss | Eluwkgd / Rshq Vr x uf h +Ghilglwr q,

Urxj ko $\frac{1}{2}$  53 | hdw dj r/ wkh 'r iilf ldo(ghilqlwir q r i rshq vrxufh zdv fundwhg1Rifrxuvh/wkdw z dvg\$wkh ehj lgglgj ri rshq vrxufh vriwzduh1

Exwlwly dq lp srundqwp lohywigh 1 Wkh z kroh lghd ri rshq vrxufh vriwzduh fdq sureded eh wudfhq edfn w 4<: 6 dgg Ulf kdug Vwdoop dg\$v JQX Pdglihyw 1 Exw wkh ghilglwig ri rshq vrxufh dv zh ngrz lwjdlghg vwhdp dgg hyroyhg grwrgol iurp Vwdoop dg/exwdovr with Gheldg I uhh Vriwz duh J xighdqhv1

Wigd|/ lwlv rshq vrxufh wkdwlv gulylgi hqwhusulvh frpsxwlqi1 Mxvwlpdjlqh zkhuh zh\$q eh wrgd| z lwkr xw Oqx{/ J LP S/ UhgKdw Oeuh Riilf h/ Dsdf kh/ P|VTO SKS I luhir {/ Nxehughwhy/dgg Dggurlg/ dprgi pdg|/pdg| rwkhuv1Dg hgwluh lggxywol kdv jurza xs zlwk rsha vrxufh dw lw fruh 1 Pdmu frp sdglhv/ omh Fdgr glf dø UhgKdw Dssoh/ Jrrj oh/

I dfherrn/dqg d zkroh krvwri rwkhuv ghshqg rq r shq vr xuf h1

Ht xlid{ Euhdf k Z r wh Wkdq Rulj lqdool Uhsr whg

Edfn Iq Vhswhpehu 534: fdph d uhsruw ri wkh ody hvw gdwd euhdfk riwkh | hdu/dqg rqh riwkh ody hvw ridoo who h1 Htxlid{/ wkh fuhglw uhsruwkqj dj hqf |/ kdg ehhq kdf nhg1 Wkh ethdf k diihf whg 47818 ploorg shrsoh/ uhyhdolgi wikhlu qdphv/ dgguhvvhv/ Vrfldo Vhf xuw qxp ehw/ dgg gdwhv ri elukt1Exwlwdsshdu wkdwzh glgg\$wj hwwkh ixoovwrul ri wkh euhdgwk ri gdwd vwrohq 1 Lw vhhp v wkdw wolf Ighqwilf dwr g gxp ehw/ hp dlodgguhvvhv/ dgg gulyhu of havh lairup dwig z dv dovr dpraj wich adwal widw zdv vwrohq 1 Lo\$v xqfohdu krz pdq| ri wkh 47818 plootrashrsoh duh diihfwhage wich lpsurshudffhvvwr wkh dgglwlr qdogdwd1D vsrnhvshwr q ir u Ht xlid{ kdv vwolwing widw Htxlid{ zdv ixool dzduh b dqg dozd|v kdvehhabrikkh gdvolkkdwzdv vw.ohg1

## Ole uhRi i lf h Z ulwhu K df nv

<span id="page-5-0"></span>e| Phhp dz

Dv Lglg z lwk Oleuh Riilf h Fdof / Ldovr vdz dq [duwlf](https://www.techrepublic.com/blog/microsoft-office/10-word-2016-defaults-you-can-customize/ ) oh der [xwPV](https://www.techrepublic.com/blog/microsoft-office/10-word-2016-defaults-you-can-customize/ ) Z r ug/ z khuh L z r gghuhg z klf k r i wkhlu f kdqj hv dovr z r unhg lq OR Z ulvhul

Rxwr i wkh er {/ Oleuh Riilf h dqq PV Z rug hdf k gr d uhdvr qdeoh me ri dqwlf lsdwiqj krz prvwri xv z r un1 Z khq | r x r shq d qhz gr f xp hqw lwlv d f huwdlq sdj h vl}h/ lq d vshf lilf r ulhqwdwlr q/ z lwk vshf lilf p duj lqv dqg vsdf lqj 1Vr p hwlp hv/ wkr xj k/ | r xusur mhf wlv r qh wkdwahhav vr p h f xvwr p  $\frac{1}{4}$ dwr a 1 La PV Z r ua/  $\frac{1}{2}$ r x f dq hglwwkh Qr up dowhp sodwh/ dqg wkhq hyhu| z r ug gr f xp hqw | r x r shq z loo kdyh wkr vh hglw 1 Lq wkh der yh0p hqwlr qhg duwlf oh/ wkh dxwkr u uhf r p p hqgv wkdw r x GRQ\$Wf xvwr p l}h wkh Qr up dowhp sodwh/ ir u wh ir  $\omega z$  lqi uhdvr qv=

- Li Z r ug hqf r xqwhuv d f r uuxswQr up doiloh/ lwz loo j hqhudwh d qhz r qh/ z klf k z r q\*wlqf oxgh | r xu f xvwr p l} dwir av 1
- Li wkh Qr up dowhp sodwh lv ghohwhg +lwvkr xogq\*w kdsshq/ exwlwf r xog, / Z r ug z looj hqhudwh d qhz yhuvlr q/ z klf k z r q\*wlqf oxgh | r xuf xvwr p l}dwir qv1
- Li | r x xsj udgh/ Z r ug p lj kwj hqhudwh d qhz  $Qr$  up down p sodwh ilon/ z klf k z r q\*wlqf oxgh | r xu f xvwr p l} dwir av 1
- Li | r x vkduh ilohv z lwk r wkhuv/ | r xuf xvwr p l}dwlr qv p lj kwf r qidnf wz lwk wkhluv 1 Vshf lilfdool/ | r xu Z r ug ilohv p lj kwqr wor r n wkh vdp h r q vr p hr qh hovh $\mathbf{\check{v}}$ v| vwhp 1

Lq OleuhRiilf h/ wkh Khos ilohv vd| wkdw| r x f dq p r gli| wkh ghidxowww.oh/ exwr qol ir u wkh gr f xp hqw r x duh f uhdwigi 1 Li | r x vwduwd qhz qr f xp hqw/ wkh surjudp  $\mathcal V$ r uj lqdoghidxowww b z loothwuq1Wkh ehvwz dl wr halw d gr f xp hqwvr | r x f dq r shq lwlq wkdwvw oh hyhu wlp h lv wr f uhdwh d whp sodwh1

Vwduwd qhz gr f xp hqw/ dqg hglwwkh vhwlqj v z lwk wkh ir up dwlgi | r x z dqw1 Vxssr vh | r x z loo eh f uhdwlgi vhyhudo xvhu j xlghv/ doo r q ohwhu vl}hg sdshu lq sr uwudlw r ulhawdwlr q/z lwk Ÿ lafk p duj lav dag wz r  $f r \propto p$  qv shu sdj h1 Xvlqj d qhz  $Z$  uwhu gr f  $xp$  hqw ir up dw r xusdj h z lwk wkr vh vhwulqj v/wkhq folfn I loh A Whp sodwhv A Vdyh dv Whp sodwh1Li | r x kdyh | r xu wr cedu f xvwp l}hg vr | r xu vdyh exwr q kdv d gur sgr z q/ navwf of n wkh Vdyh exwr q/ dqg kr og lwxqwlo wkh p hqx dsshduv/ wkhq f kr r vh Vdyh dv Whp sodwh1

RN/ vr z kdwli | r x kdyh ilqlvkhg z lwk | r x u xvhu  $i$  xlgh dag gr g\$wz dqwlwwr r shq hyhu| wlp hB Vlp so uhshdwwklv p hwkr g/ dqg f kr r vh dqr wkhu whp sodwh +p d| eh wkh Ghidxowwhp sodwh/ z klf k lv wkhuh dv z ho,1 Ulj kwf of n dqq f kr r vh VhwDv Ghidxow1

Li | r x qhhg vr p h vr uwr i vshf ldowhp sodwh/ | r x f dq dovr or n lq Oleuh Riilf h\$v Whp sodwh Uhsrvlwrul 1\rx p lj kwilqg mxvwwkh shuihf wwhp sodwh wr xvh1

Olqh Vsdf lqj

Plf ur vr iw kdv hglwhg lw Ghidxow ir up dwulgi vlgf h wklqjv duh p r uh lq wkh f or xg/ dqg f kdqj hg wkh ghidxowdqh vsdf lqj wr 4148/ z klf k p dnhv hyhu wklqj orn pruh fdvxdolLgrg\$wuhdool olnh lw/ exwoladw\$v mavw p h1OleuhRiilf h\$v ghidxowlv 41Li | r x z dqwwr f kdqj h lwwr vr p hwklqj hovh/ eh vxuh wr lqf oxgh wkdwlq wkh whp sodwh | r x mxvwf uhdwhg1

Vp duwt xr whv

Lgr q\$wz r uu| der xwlwwr p xf k/ ehf dxvh Lgr q\$wgr d or w r i KWP O z r un/ exw ' vp duw t xr whv( vwlo f dxvh wur xeoh z khq gur sshg lqwr KWP O dqg f huwdlq iloh ir up dw1 Wklv lv qr wglvdedig lq PV Z r ug r u lq OR  $Z$  uwhut \ r x f dq glvded lwkhuh=

Folfn rq Wrrov A Dxwr Fruuhfw A Dxwr Fruuhfw Rswlrgy/ wkha, folfn wkh wde odehohg Orfdol}hg Rswlr qv +qh{ w sdj h/ wrs whiw,1 Wkh p dlq z lqgr z wkhuh vkrzv wkh txrwdwirg p dunv dwerwrp u jkw1 Folf n r q hdf k r qh/ dqq d z lqqr z z loosrs xs/ j lylqi | r x d f kr lf h dv wr z kdw| r x z dqw1

J lyh  $\vert$ rxu whp sodwh d ghvfulswlyh qdp h  $+Z$ ulwhu0 5Fr oxp q, dqq vdyh lw+sr vvled lq P| Whp sodwhv, 1Li wkdwlv vr p hwklqj | r x z loxvh d or w/ | r x f dq vhwlwdv wkh ghidxow whp sodwh1 Folfn I loh A Whp sodwhv A Pdqdj h Whp sodwhv dqg ilqg | r xu whp sodwh1 Ulj kw f of n r q lwdqq f kr r vh VhwDv Ghidxowl Qr z / hyhu wlp h | r x f kr r vh Qhz Z ulwhu gr f xp hqw/ wkdw whp sodwh z lor shq1

### Cleuh Rij If h Z uwhu Kdf nv

41 Folfn Wrov A Rswlrg v 1

51 Lq wkh dniwsdgh/ xgghu wkh vhfwlrg QeuhRiilfh/ folfnra Sdwkv1

61 Lq wikh uj kwfroxp q/ vholif wwkh oldh wikdwvd|v P| Grfxphqw/ wkhq folfn wkh Hglwexwwrq dwerwwrp uj kwl r x f dq qr z f kr r vh d qliihuhqwir oghul

wkh sdudjudsk ohdglqj1 Lilrx zdqwsdudjudskv wr iorz iurp rghlgwrdgrwkhuzlwkrxwwkdwzklwh vsdfh/ f kdgj h wkh ghidxowdv ir oor z v=

- Folfn wich Krph wole dag wich a folfn wich Sdudjudsk juxs\*v gldorj odxgfkhul

- Fkhf n wkh Gr q WDgg Vsdf h Ehwz hhq Sdudj udskv Ri With Vdph Vuldon r swir q lq with Vsdflqj vhfwir q1

- Folfn with VhwDv Ghidxowrswirg dag with g folfn RN1(

La Qeuh Riilfh/ wkly ly d arf xp hawyhw kai / dowkr xi k Irx fdg fkdgih wich Ghidxowwhpsodwh wr uhiohfwlwt Rshq deodqn Zulwhu grfxphqw'rshq wkh Rswlrqv phax/ wkha forfn ra CleuhRiilfh Zulwhu A Frpsdweldw 1 Lehdhyh wkh pdwiklgj lwhp wrfkhfn Iv'PVZ rug frpsdwledni wolldaj eodgny1

With Plql wroedugivsod

Pdg PV Riilfh xvhu ohh wkh Plg wroedu zklfk glvsod|v irupdwulqj rswlrqv zkhq |rx vhohfwwh.{wf OethRiilfh grhvg\$wkdyh rgh/ vr zh grg\$wkdyh w zrul der xwlwl Ldozdlv ir xgg lwdggr | lgi / dgg dw zrun Iq Rxworn + wkh frpsdq| \$y fkrvhq hpdlo suriudo./Lkdyh waaha lwrii1Lilrx zhuh zraahulai  $z$  kdwwy/ Lf da vkr z  $rx$  khuh=

With irup dwulqi er{ srsv xs dxwrp dwlfdod z khq | rx klj kdj kw **VM** 

#### With Qr up dovw on

Lq wklv lwhp zdv d zd| wr fxvwrp l}h lv wkh ir qwdqg irgwyllh Ig PV Zrug1 W fkdgih Iwiru zuWau

Sdvvh Vshf Ido

 $E$  ghidxow Z rug uhwollgy with vrxufh irup dwulgi z khq Irx sdvwh frqwhqw1 Oleuh Riilfh qrhv/wr1 Lilrx sdvwh iurp rwkhu vrxuf hvrudgrwkhu grfxphqwiuht xhqwol/ Irx pljkwkdyh wr fkdqjh dorwri irupdwulqj1 Wkh rwkhu fkrifh Iv wr xvh Sdvwh Vshfldo Iq wich Halw p hqx1

41 K lj k olj k wwk h vla{w|rxzdqwwrxvh/wk hqfolfn  $Fr s 1$ 

51 Vhohf whalw A Sdv wh Vshfldol

61 Lg wkh z lggrz wkdwdsshduv/fkrrvh wkh ir up dwlg z klfk | r x z dqw| r x usdvwhg wh { www dsshdul

With the ilyh r swir gv dydlodeon 1 Vholif wwkih r gh widw zrunvehvwiru | rx1 Lxvxdool xvh Xqirupdwhgwh{w wkha ir up dwwp | vhoi1 Wklv lvg\$wuhdool d vhww.lqi v kdf n/ exwd zd| w zrun pruh hiihfwlyhol1 Lkdyh frslhq lgirupdwirg iurp wdedny/ dag wkha kda da xqqhf hvvdu wdednig p | wh{wgrf xp hqwl Lkdyh dovr frstha vsthdavkhhwfhow w d z uwhu arfxphawl Lw z r unv ehwlauli lw mavwula{wt

Ghidxowildh or f dw'r g

Vlgf h | r x th x vlgj SF Ogx { R V / Oeth Riilf h ghid x av w | rxu Grfxp hqw ir oghu z khq vdylqi 1 Krzhyhu | rx fdq fkdqjh wkh ghidxowli | rx zdqwt\rx fdq f kdai h lwdv ir oor  $z =$ 

Willy Iv dovr z khuh with ghid xow or f dwirg ir u whp sodwhy lv1Divlau odvwprqwk\$vduwlfoh/qp. srvwlaq wklvlqwkh  $ir$  uxp =

'Lq uhvsrqvh wr Phhpdz \*v duwlfohrq whpsodwhv=

W fkdgih wkh ghidxow whpsodwh ri QeuhRiilfh  $f$ r  $p$  sr ghqw=

kwsv=2khos1bleuhriilfh1ruj 2Z uWnu4FkdqjlqjbwkhbGhid xolo Whp sod wh

 $\frac{1}{2}$  which surf has the live of world by living world way fixp haw.

With vdyha whp sodwhy +lafoxalai with whp sodwhy p dunhg dv ghidxow duh lq wkh xvhuv frqilj 2 be thrilf h 2 2 vhu 2 knp sod vkn gluh fwr y b df w.dool wich althfwrul ahilaha la Wrov A Rswirav A CleuhRiilf h A Sdwkv(

#### Sdudjudsk vsdflqj

'E| ghidxow'Zrug dggy d elwri z klwh ysdfh diwhu hdfk sdudjudsk z khq | r x suhvv Hquhu dwukh hqq ri d dightWklv z klwh vsdf h lvg\*wd eadqn digh>lwt sduwri

vkr xogq\$w kdyh dq| sur eohp v ir up dwulqj | r xu

Oleuh Riilf h kdv ehhq xsgdwhg wr yhuvlr q 91314041\ r x

LSp vxuh | rx fdq ilqg p dq| p ruh kdfnv wr p dnh | r xuz r un lq OleuhRiilf h Z ulwhuvp r r wk dqg wur xeoh0

ehj lqqlqj whp sodwh dv  $\mathsf{rx}$  vhh ilwt

f dq vhh wkh Z uwhuf kdqj hv [khuh1](https://wiki.documentfoundation.org/ReleaseNotes/6.0)

iuhh1OleuhRiilf h lv p | idyr uwh\$

grfxphqw/|rx fdq jr wr Wrov A Rswlrqv A OleuhRiilfh Z ulwhu A Edvlf I r qw1 Khuh | r x fdq f kdqj h z klf khyhu ir qw | r x z dqw dqg wkh qh{ w  $gr f xp hqw r x f u h dwa z loaxv h w h v h ir qw1$ 

#### Z r ug vhohf wir q

Z khq | r x klj kolj kwsduwr i d z r ug dqg wkhq h{whqq wkdwvhohf wir q wr wkh qh{ wz r ug/  $Z$  r ug dxwrp dwlf dool vhohf wwkh z kroh z rug ir u| r x 1 Wkh duwlf oh ghvfulehg wkh r swlr qv vhwwlqj wr xvh lq PV Riilf h wr f kdqj h wkdw1 OleuhRiilf h gr hvg\$wgr wkdw/ vr z h gr g\$wkdyh wr z r uu| 1 L wklqn lw $\hat{y}$  ehwhu li | r xu klj kolj kwlqj f r yhuv r qo| z kdw | r x f kr r vh wr kljkolj kw udwkhu wkdq ghf lglqj ir u| r x z kdw| r x z dqw1

### Vshoolqi / judp p du/ dqq ir up dwlqi

#### $I$  ur p wkh duwlf oh $=$

Z r ug dnhv wr khos xv e| lghqwli| lqj p lvvshoong z r ugv/ j udp p dwlf do huur uv/ dqg ir up dwlqj  $\lg f$  r gvlvwhqf lhv/ dv z h w sh=

- D uhg olqh lqglf dwhv d z r ug qr wir xqg lq wkh glf wir qdu| +sr vvleo| p lvvshoohg/ sr vvleo| f r uuhf w dv lv,1
- D j uhhq olqh lqglf dwhv d sr vvleoh judp p dwlf do hur ul
- $-D z$  dy  $|e\alpha h$  dah lqglf dwhv dq lqf r qvlvwhqwir up dw1

Lgr q\*wuhf r p p hqq wkdw| r x glvded n wkhvh ihdwsuhv > gr lqj vr p dnhv | r x yxoqhudeoh wr p lvwdnhv | r x p lj kwhdvlo| p lvv z khq sur r ilqj | r xuz r un1Li/ r q wkh  $r$  wkhukdqg/  $\lfloor r \cdot x^* \cdot h \rfloor$  z uwiqi wkh j uhdwDp hulf dq qr yho/ | r x p lj kwilqg wkhp glvwudf wlqj 1Wkh j r r g qhz v lv/ li  $|rx \rangle$  thdoot p xvw/  $rx \frac{f}{d}$  dq glvdeoh wkhp dv ir oor  $z =$ 

41 Folf n wkh I loh wde dqg fkr r vh Rswlr qv1 51 Vhohf wSur rilqj lq wkh ohiwsdqh1 61Lq wkh Z khq Fr uuhf wlqj Vshoolqj Dqg J udp p du Lq

Z r ug vhf wir q/ xqf khf n wich dssur suldwh r swir qv1 71 Folf n Dgydqf hg lq wkh ohiwsdqh wr fr qwlqxh1

81Lq with Hglwlqj r swlr qv vhfwlr q/xqfkhfn with Pdun I r up dwillai Laf r qvlvwhaf lhv r swir q 91 Folf n RN1

Lq OleuhRiilfh/ | r x fdq fkdqj h krz | r xu wh { w lv f khf nhg el f kr r vlgi Wr ov A Odqi xdi h dqg Wr ov A Dxwr Fr uuhf w1 Lq Odqj xdj h wkhuh duh wkuhh vxe0 p hqxv1\ r x f dq f kr r vh +lq hdf k, 'Qr qh 0 Gr qr w f khf n vsholqi ( udwkhuwkdq | r xughvluhg odqi xdj h wr vsho0f khf n1L\$p z lwk wkh dxwkr u wkr xj k1L wklqn | r x vkr xog qr wwxuq r ii wkh vsho0f khf n1

Dovr/ | rx fdq jr wr Wrrov A Rswlrqv A Odqjxdjh Vhwlqj v A Z ulwlqj Dlgv dqg f kdqj h z kdwhyhu | r x z dqw1 L gr q\$w uhf r p p hqq | r x f kdqj h dq| r i wkh vhwlqjv 0 fruuhfw vshoodqj dqg judp p du duh vr lp sr uwdqwwr | r xuz ulwlqj \$

Pduj lqv

Rqh wklqj | rx dovr kdyh wr vhwlq | rxu ghidxow whp sodwh Iv wkh p duj lqv1 Lq PV Riilf h/ lw\$v lq Sdj h Vhws1Lq OleuhRiilf h/ lww lq I r up dwA Sdj h1\ r x

<span id="page-8-0"></span>Sr whg e| xlnnl/rq I heuxdu| : / 534; / uxqqlqj NGH1

#### <span id="page-9-0"></span>**by phorneker**

In the last issue, I presented an introduction to DigiKam and its basic interface (as well as a small sample of my photo collection). For this issue, let us discuss the basics of photo management in DigiKam.

As with many Linux applications, you should (theoretically) be able to launch DigiKam from **any** desktop. Because DigiKam was designed for the KDE (Plasma) desktop, it is best to launch DigiKam from the KDE (Plasma) desktop as many required libraries the application uses *have already been loaded* when KDE (Plasma) desktop was launched.

If you were to load DigiKam from, say, the MATE desktop, the basic KDE libraries would have to be loaded first, increasing the time needed to launch the application, not to mention that the full functionality of DigiKam **cannot be guaranteed** when running on non-KDE desktops.

(In fact, this is one reason why **Shotwell** was included in the repository.)

Now back to DigiKam.

Each time DigiKam is loaded, DigiKam checks the directory (or directories) where your photo collection is stored for newly added (or deleted) photographs and updates its database accordingly. This could take some time if you have a large collection of photographs.

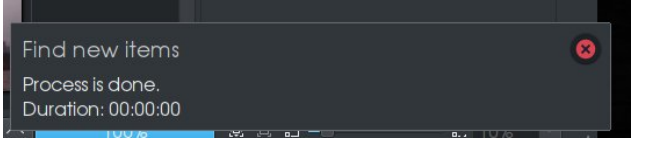

In this example, the process was immediate as no new photographs have been added or deleted.

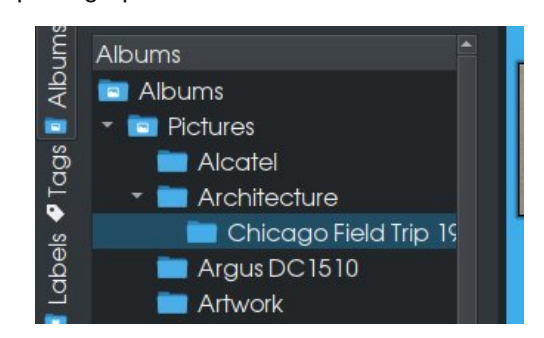

The left panel in DigiKam is where Albums are managed. Here, we have a (partial) structure of how photographs on my laptop are organized. (As we can see, this is quite a mess).

If you are doing photographic work for someone else on the same machine you are doing photographic work for yourself, it is a good idea to create subdirectories to separate work you do for others from work you do for yourself.

The root level entry named **Albums** is the root level of the database where DigiKam stores information on each photograph. The entry **Pictures** refers to the **~/Pictures** directory on the hard drive. These two entries are created when DigiKam is first launched.

You can right click on any entry in this panel except for the root level entry **Albums**. What pops up depends on which entry you right click on.

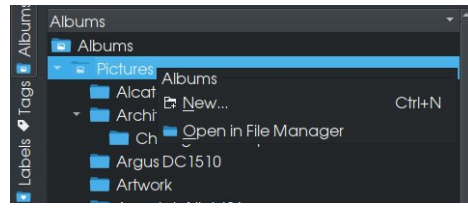

For the **Pictures** entry, only two items appear in the popup menu, one to create a subdirectory in **~/Pictures**, and one to open the **Pictures** directory in Dolphin (the KDE file manager).

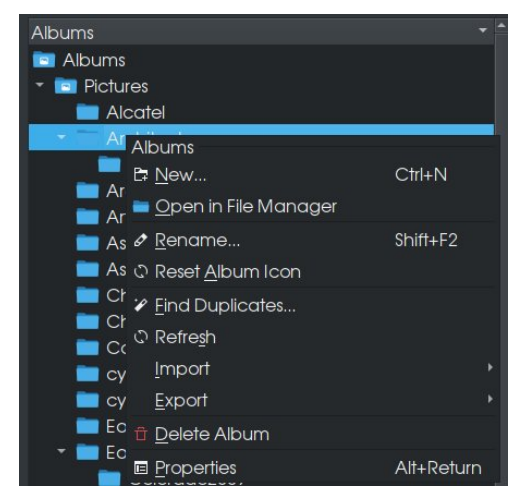

In this example, I right clicked on the **Architecture** folder. Here, in addition to the two items that we just discussed in the first example, we have options to rename the folder, reset the icon of the folder (icons for folders can be changed within Dolphin), find image duplicates, refresh the contents of the folder, import and export photographs in the folder, delete the folder, or show information about the folder.

From the keyboard, you can hold down **Control** then press **N** to create a new directory. Holding down **Shift**, then pressing the **F2** key allows you to rename the folder, and holding down **Alt** and pressing the **Return** key shows you information about the folder you right clicked on.

Selecting **Properties** here will allow you to edit information about the selected folder (next page, top left).

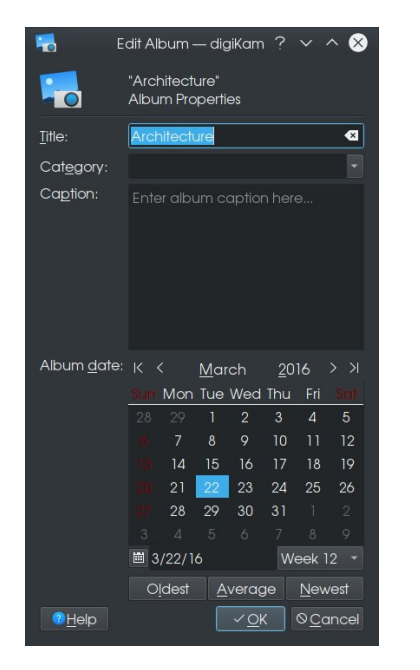

Here, Albums in DigiKam are titled. As titles are derived from subdirectories, changing the title here also changes the name of the subdirectory where the folder (or subfolder) resides within **~/Pictures**.

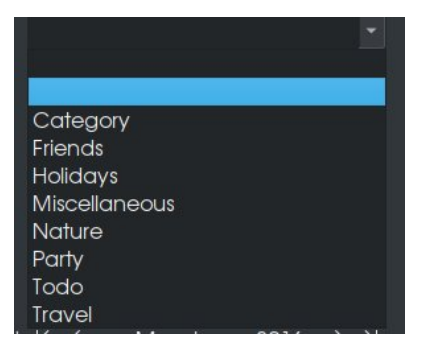

Clicking on **Category** allows you to assign a category to the album. Categories are searchable from the search function found elsewhere in DigiKam. Here, there are predefined categories that can be assigned to folders (as well as individual images). As one could guess, you can add categories by simply typing them in the category box.

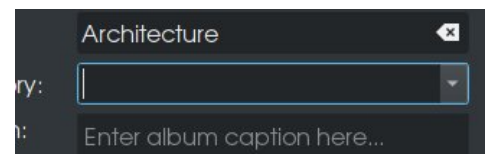

Likewise, **Captions** are typed in a freeform box just below **Category**. Information here is stored in DigiKam's internal database.

Below that is a calendar where you can assign a date for the Album. This date could be any arbitrary date, but it is suggested that the date could be the date the album was created, either in DigiKam, or the date the album of photographs were **originally taken** (which could well predate computers).

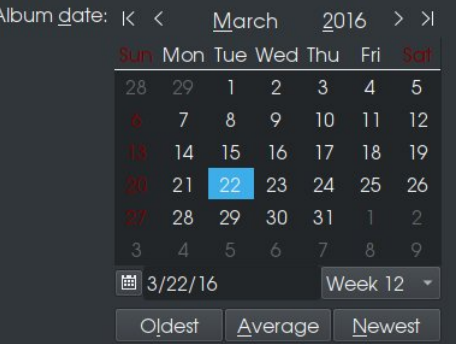

The button **Oldest** refers to the oldest date assigned to the photograph in this Album. The same is true for the **Newest**. The button **Average** "calculates" the date based on the dates of all photographs in the album.

In UNIX systems, including PCLinuxOS, the date of a file is stored as a long integer based on the starting date of January 1, 1968. Hence the **Average** button on DigiKam calculates the average of all UNIX dates of all photographs stored in the affected folder.

Let us now choose a folder, such as **Artwork**. (I scrolled down the directory so nothing is highlighted for the moment.) One of the items that appeared in the popup menu is called **Find Duplicates**. Here, I

want to show an example of what DigiKam considers to be a duplicate image.

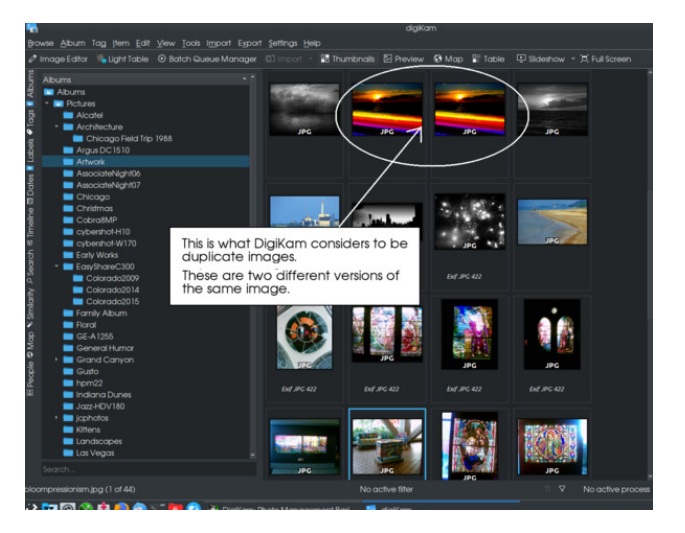

In this instance, I have two different versions of the same image. One reason for this is to preserve the original image while I work on the other image (as a copy). That way, if something gets messed up in the process, I have an original to start over with, saving significant amounts of time trying to recreate the original image.

Another reason for having two different versions of an image is that one version can have a **watermark** embedded on the image (this can be done in DigiKam) to identify photographs as being yours.

What we see here is a **Thumbnail** view of the **~/Pictures/Artwork** directory. We can change the view to a **Table** view by clicking on **Table** (next page, top left).

Now we have a view of the photographs with a thumbnail, filename, rating (if there is one), creation date and time (the UNIX timestamp), and title (if assigned). Here, there are two versions of the same artwork I have created, one has a watermark, and the other does not.

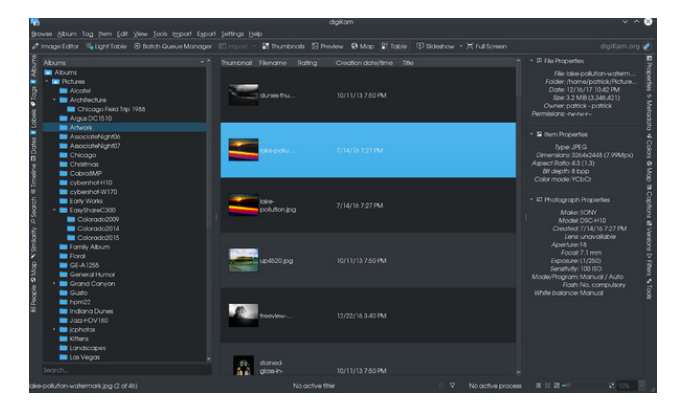

If photographs have been geotagged, the **Map** button would show you a map of where the photograph was taken. If images have not been geotagged, this is what the **Map** button will get you.

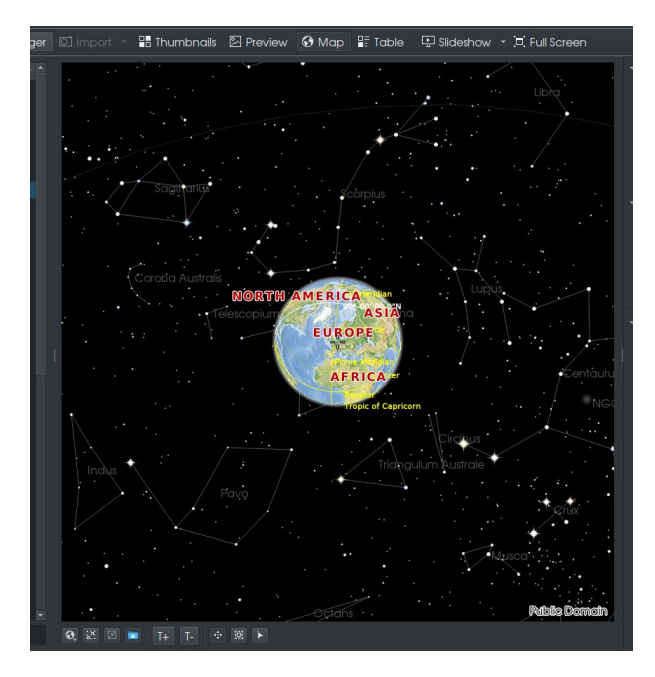

This is what you would want to see **if you are into astronomy** as the names of the star clusters are shown here. Now, let us click on **Preview** (center, top).

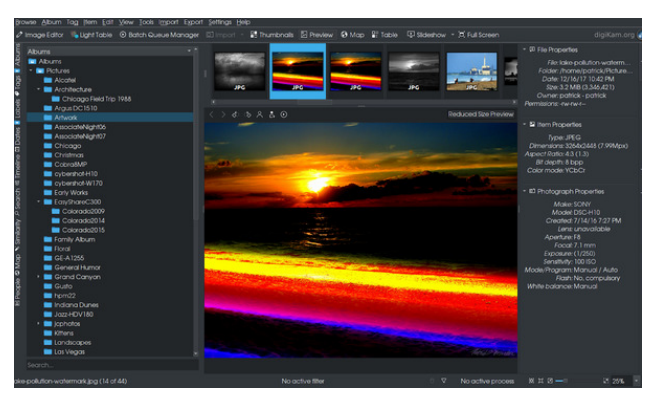

From the last issue, this is what we got when we clicked on the highlighted photograph in the center panel. We get the full view of the selected image, as well as a filmstrip of adjacent images in the directory. Here, we have the watermarked version of this artwork.

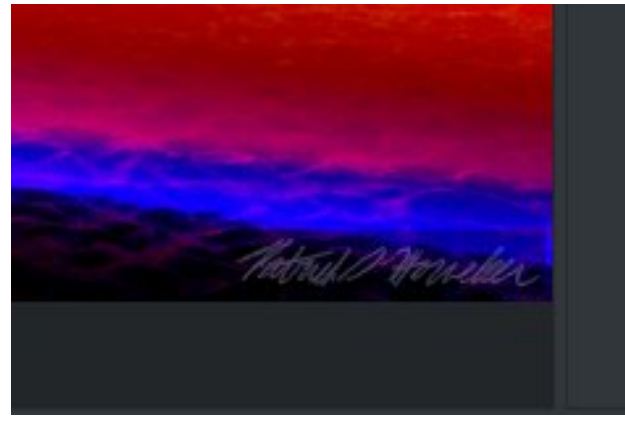

...with the watermark being my signature.

The **Full Screen** button allows DigiKam to take up the entire screen. **Slideshow** allows you to present a slideshow on your screen made up of directories of photographs, or selected photographs within a directory.

Pressing **F9** will start the slideshow with all photographs in the folder we are currently working in. Pressing **Alt-F9** shows only photographs selected within the current working folder. Finally, pressing **Shift-F9** includes any subfolders within the current working folder for the slideshow.

On the left side of the left panel are a set of tabs providing other functions DigiKam has to offer for photo management. Below **Albums** are **Tags, Labels, Dates, Timeline, Search, Similarity, Map,** and **People**.

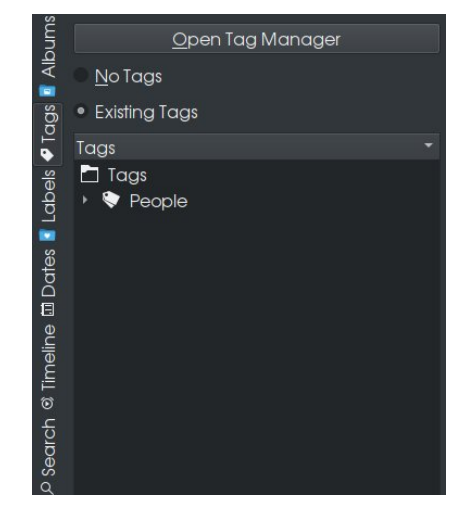

The **Tags** tab allows you to assign tags to photographs or videos that is primarily used to organize for easier search and retrieval. *This type of tagging is not the same as the EXIF tagging used to supply information to photographs taken with a digital camera*, though their purposes are similar.

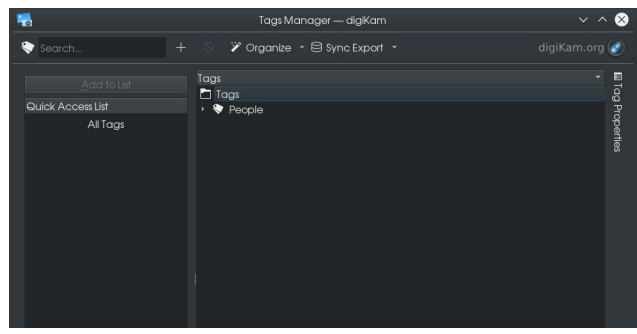

DigiKam comes with a Tag Manager. As with **Albums**, tags are organized in a similar fashion. The developers of DigiKam supplied a predefined tag called **People** with a single subcategory named **Undefined**. I have expanded the **People** tag to show the full tag.

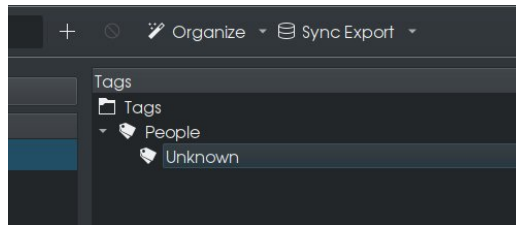

The **Tag Manager** has three functions, **Organize, Sync Export** and **Tag Properties**.

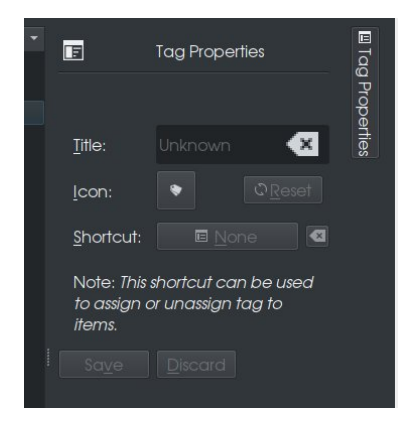

**Tag Properties** allows you to edit tags for use on photographs. There are only three properties that can be assigned to a tag. Only the **Title** is required as that is the name assigned to the tag itself.

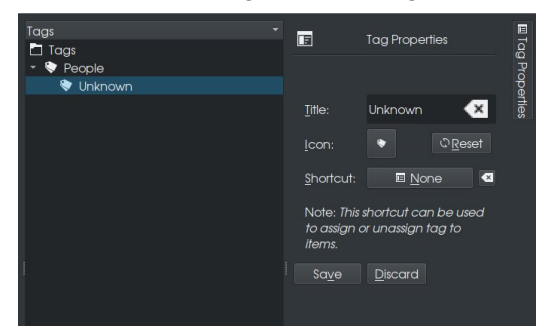

To edit **Tags**, the tag must be selected in the **Tag Manager**. The icon assigned to the tag can be changed as well making it easier to identify specific **Tags**. When you click on Icon, DigiKam opens a dialog box for selecting icons. This is the same dialog box used to select icons in other parts of KDE, such as the launcher items on your Plasma desktop, and hence the dialog box takes some time to load.

Keyboard shortcuts can be assigned to tags for faster application of tags. Simply click on the button next to **Shortcut**, and type the key you wish to assign to that particular tag.

When finished, click on **Save** to confirm changes, or **Discard** to cancel changes made to the tags.

Clicking on **Organize** brings up this menu.

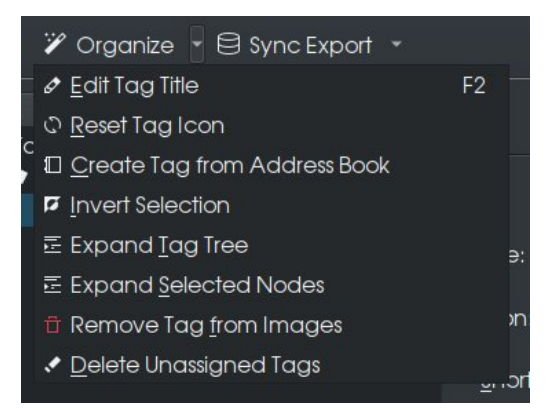

**Edit Tag Title** (or pressing the **F2** key) is the same as clicking on the Title in **Tag Properties** and typing in the name of the tag.

**Reset Tag Icon** resets the icon assigned to the tag to its default, namely the price tag shown in Tag Properties.

**Create Tag from Address Book** only works if you use the address book that comes with the Plasma desktop.

### **DigiKam: Photo Manipulation Basics**

If you have selected a number of tags in Tag Manager, you can select the remaining tags that have not been selected, at the same time deselect the tags that have been selected by choosing **Invert Selection** from the menu.

**Expand Tag Trees** and **Expand Selected Nodes** allows you to see the full contents of your tags.

**Remove Tag from Images** does just that with images that have the selected tag assigned.

**Delete Unassigned Tags** does just that removing the clutter in Tag Manager created by having tags where no pictures have been assigned.

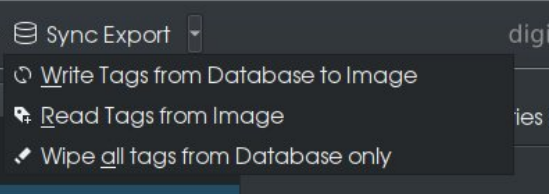

This menu takes care of some housekeeping details of tagging photographs. Here, tags from the database maintained in DigiKam are written to photographs, read from photographs, or the database can be cleared of all tags assigned to photographs.

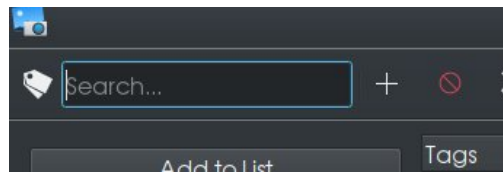

...and finally, you can add tags to the list by simply typing the tag into the search box and clicking on +. Tags are added to the currently selected tag (next page, top left).

**Labels** are different from **Tags** in the sense that they are tracked within DigiKam's database only as opposed to assigning directly to photographs.

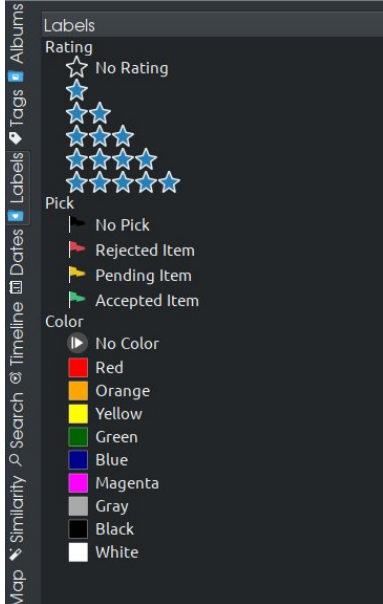

(Shotwell, also in the PCLinuxOS repository, has this feature as well for the same purpose.)

Labels are used mainly for grouping of photographs for easier selection and processing. In DigiKam (and Shotwell) there are three types of labels, namely **Rating** (from one to five stars), **Pick**, and **Color**.

For this panel, clicking anything here shows images and video with the selected label assigned (center, top).

Photographs can also be viewed by date (this feature is also available in Shotwell), though this is not an accurate way to select photographs as this feature depends upon the UNIX timestamp assigned to photographs, which as we know is not necessarily the date the photographs were actually taken, but the dates the photographs were stored and/or retrieved from hard drives, backup discs, or wherever the data is stored (center, bottom).

Likewise, the **Timeline** feature is another graphical way to view photographs. This feature is not very

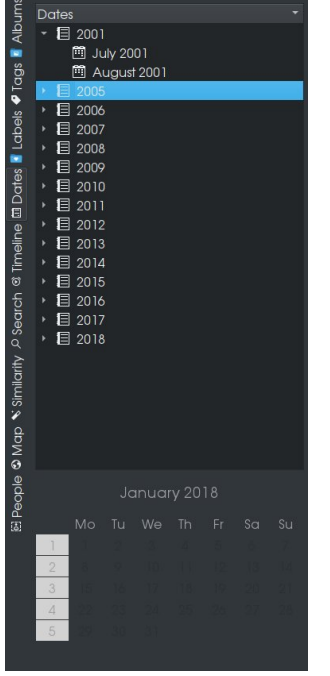

useful **unless the dates on each of the photographs of the entire collection are correct as to when the pictures were taken**.

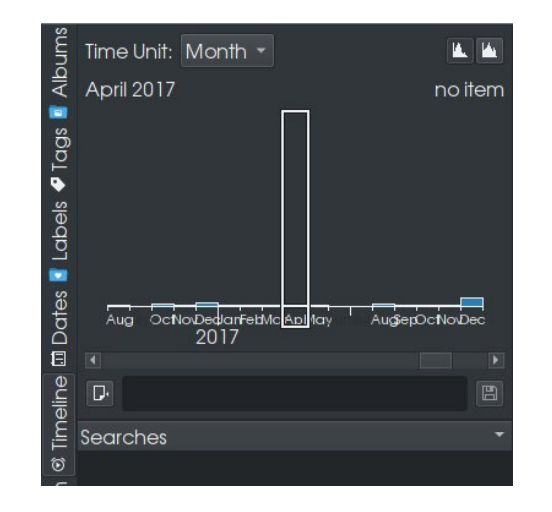

### **DigiKam: Photo Manipulation Basics**

The **Search** function is quite straightforward, and works best when photographs are tagged.

Before we get to **Search**, I would like to show you the **Similarity** tab. When clicking on this for the first time, we get this message:

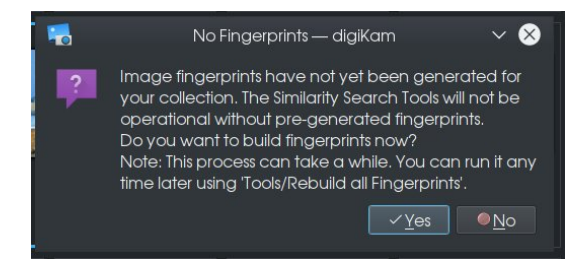

Click **Yes** here to have DigiKam create digital fingerprints of your photo collection. **This will take some time for the fingerprint to build, especially if you have a large collection of photographs.**

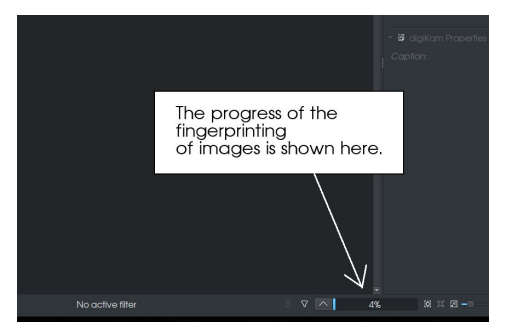

When finished, DigiKam will display a notification to that effect (works best when running the KDE Plasma desktop). See next page, top left.

The **Similarity** tool is a powerful search tool for photographs. Its effectiveness depends upon keeping the database of image fingerprints up to date. Duplicate photographs are detected by examining the differences in the image fingerprints. The **Update Fingerprints** button updates the database of image fingerprints. To search for what DigiKam considers to be Duplicates, click on **Find Duplicates** (next page, bottom left).

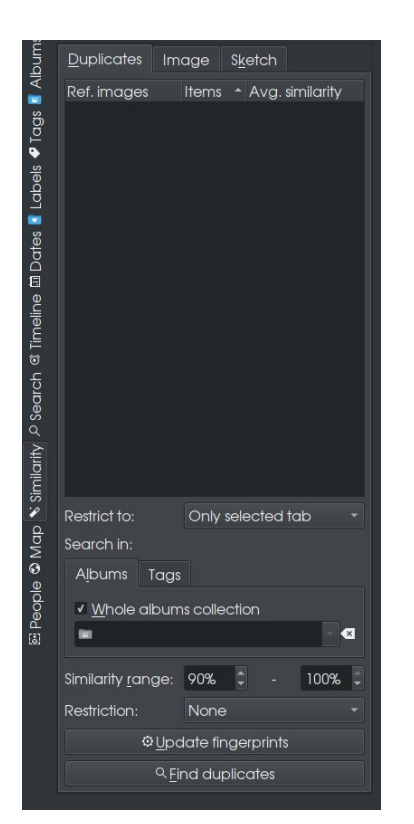

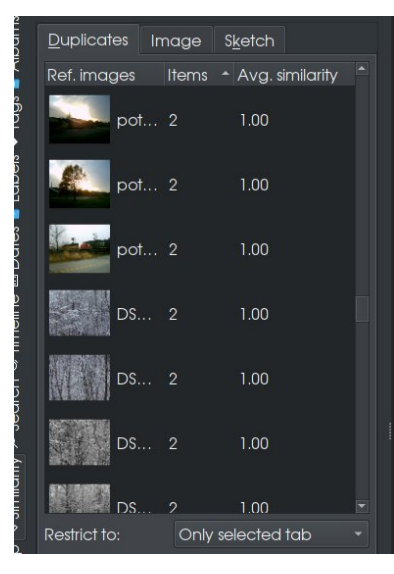

Here, DigiKam has found a number of duplicate images in the photo collection. How do these duplicates happen in the first place?

- When you upload images from a digital camera without checking for duplicates first.
- When you create multiple versions of an image, such as a watermarked and a non-watermarked version.
- When you copy an image to have an original available.
- When a photograph was saved under two different filenames.

#### There are two other tabs within **Similarity**, namely **Image** and **Sketch**.

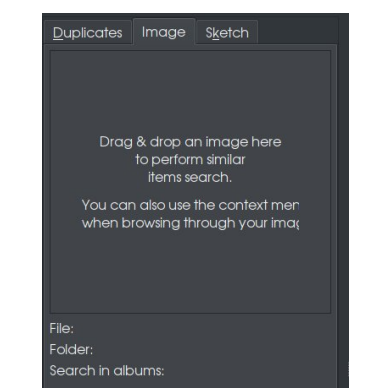

When **Image** is selected, simply drag and drop a photograph onto this panel so DigiKam can search your collection for duplicate images.

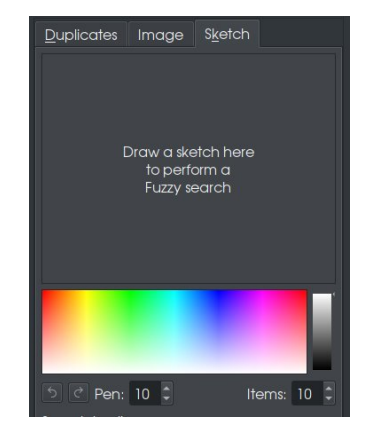

### **DigiKam: Photo Manipulation Basics**

Finally, **Sketch** allows you to search your collection by **drawing a color sketch** that approximates what the image you are looking for looks like. (Unless you can sketch your image well enough for DigiKam to recognize the image, I would recommend tagging your photographs for searching instead.)

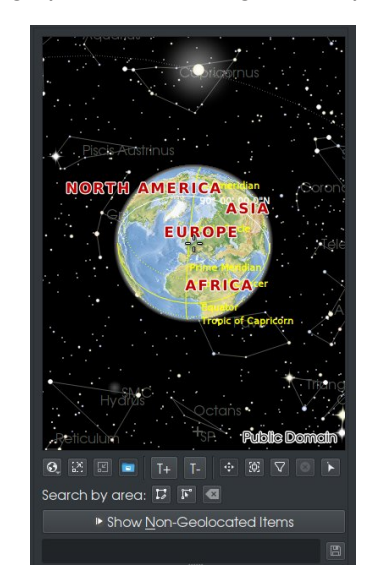

The **Map** tab is used to search for photograph that have been **geotagged**, that is, photographs that have been tagged with geographic information such as country, city, state or province.

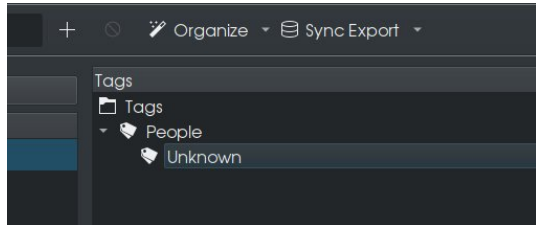

...and finally, the **People** tag is used for a face search. This is why the developers of DigiKam included a **People** category with a **Unknown** tag in the **Tag Manager** by default.

Now that we have seen the photo management capabilities of DigiKam, the next thing that comes to mind is this:

**How do we get photographs into DigiKam in the first place?** The answer to that question is that there are *four ways* to do this.

The first way is to copy photographs to the **Pictures** directory within your home directory (hopefully organized in some way as DigiKam creates subalbums out of subdirectories in the **Pictures** directory), then launch **DigiKam**. DigiKam will scan that directory against its database for changes to the collection.

The second way is to upload photographs from your digital camera(s), USB flash drives or card readers.

The third way is to digitize photographs with a scanner (or all-in-one device such as an Epson Stylus NX-415).

The fourth way is to retrieve them from one of the photo sharing services available on the Internet such as Google Photos or Smugmug (or simply import them from a file server containing photographs).

Many digital cameras connect to PCLinuxOS as a **USB Mass Storage** device or as a **PTP** device (PTP stands for Picture Transfer Protocol and is the basis for the PictBridge protocol used for direct communication between digital cameras and printers). Most likely, this is how you will be able to connect your camera to transfer photographs to DigiKam.

The **gphoto**2 package was developed long before the USB mass storage protocol became the standard for digital cameras (including those attached to phones). This package continued to be actively developed, especially for cameras that transfer images in RAW mode, that is uncompressed color and image data generated by the digital

camera (mainly digital SLRs) itself where the processing is done by software such as DigiKam and GIMP rather than the camera itself.

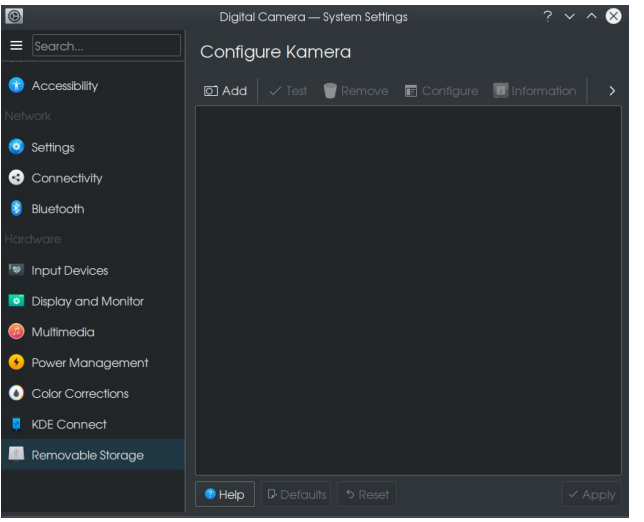

The package **kamera** is part of the Plasma desktop that allows KDE to manage digital cameras through the **gphoto2** package. The setting is found under **Removable Storage** in **System Settings**.

Use this only if you have a real need to use it, such as a digital camera that connects through **gphoto2**, but not as a USB mass storage device or as a PTP camera. One example of this is a first generation digital camera that connects to a serial port (or through a serial port to USB adapter), which will obviously not be detected by DigiKam or the Plasma Desktop as that is a serial device (right, top).

DigiKam has its own **gphoto2** configuration dialog box. This dialog box is launched by selecting **Import → Cameras… → Add Camera Manually** from the main menu. If your camera connects to a USB port, you should be able to **Auto-Detect** the camera by clicking on the appropriately named button (right).

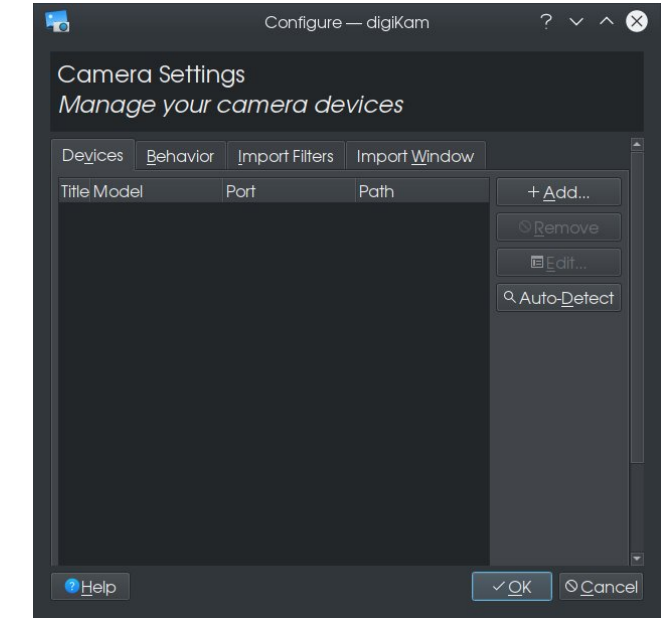

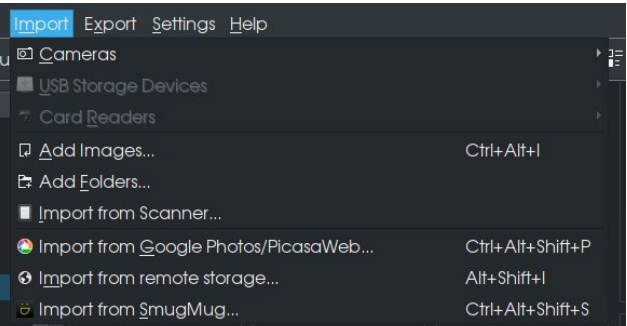

As of version 5.8, DigiKam can import photographs from SmugMug and Google Photos. Here, the USB storage device and card reader options are greyed out. If you have a camera attached that supports the USB mass storage protocol, that camera will appear under **USB Storage Devices**. The same is true of USB flash drives (or external CD/DVD reader/writers that have a CD or DVD inserted) that contain photographs. The **Card Reader** option is available if you have a memory card inserted in the card reader (internal or external to your system).

*On my laptop, a HP Compaq 8510p, there is a builtin card reader that supports SD/MMC, SD-HC and PCMCIA cards. The latter is an old-school mechanism used not only for memory storage, but also for network adapters, USB adapters, memory card readers (for Compact Flash, SD/MMC, Sony's MemoryStick and the obsolete SmartMedia), and (dare I say it) 56k modems.*

*I have two external card readers that support just about every type of memory card that existed at one time or another. One is a Kodak branded memory card reader, and the other is a GFM (sold at the Meijer chain of superstores) branded memory card reader.*

**Import from remote storage**, **Add Images** and **add folders** all do basically the same thing. **Import from remote storage**, however, allows you to import photographs and videos from servers connected to the UNIX filesystem. This function uses the standard KDE file dialog rather than a customized version for local importing of files.

**Import from Scanner** launches DigiKam's built in scanner tool. As with **xsane** or another utility such as Epson's iScan utility for Linux, the scanner tool first searches for a usable scanner device.

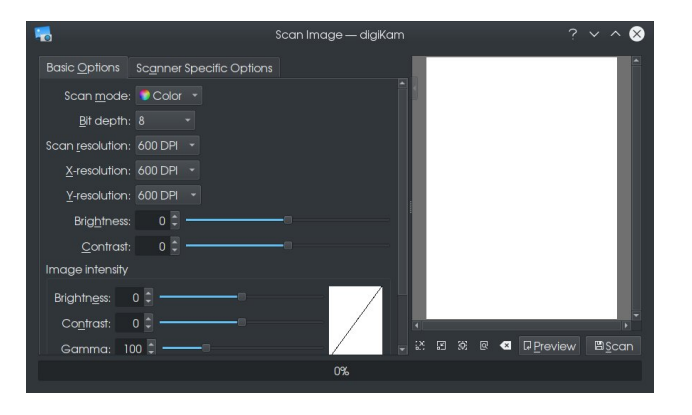

Here, DigiKam detected the Epson Stylus NX-415 and shown here are the basic options for scanning photographs. For the NX-415, DigiKam selected a 600dpi scan resolution (which happens to be what I use most the time when scanning images). As with **xsane**, you can preview the scan (at 300dpi) before performing the actual scan. For the NX-415, DigiKam used the **epson2** driver rather than the **epkowa** driver developed by Epson (which also happens to be open source).

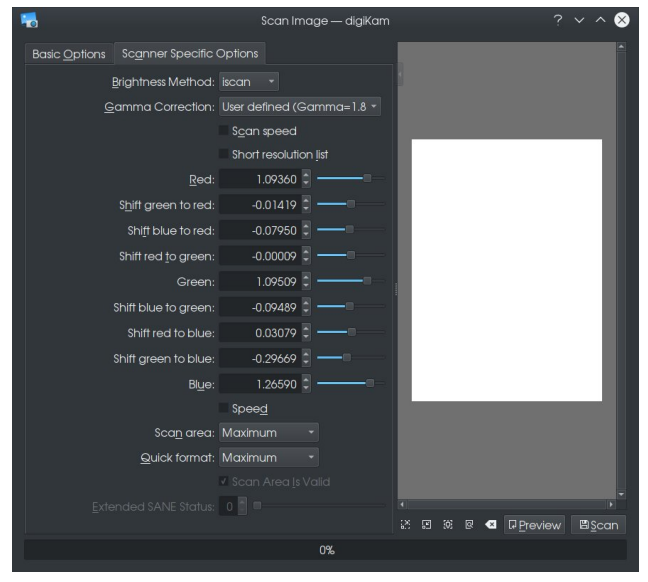

Selecting **Scanner Specific Options** yields the same controls found in Epson's iScan utility for Linux.

DigiKam can be setup to import and export photographs from Google Photos (also known as PicasaWeb). Selecting **Import from Google Photos/PicasaWeb** will open Firefox to allow permission for **kipi-plugins** to access Google services (right, top).

After clicking on **Allow**, you will get a six digit code to enter into DigiKam to confirm permission to access Google services (center, right).

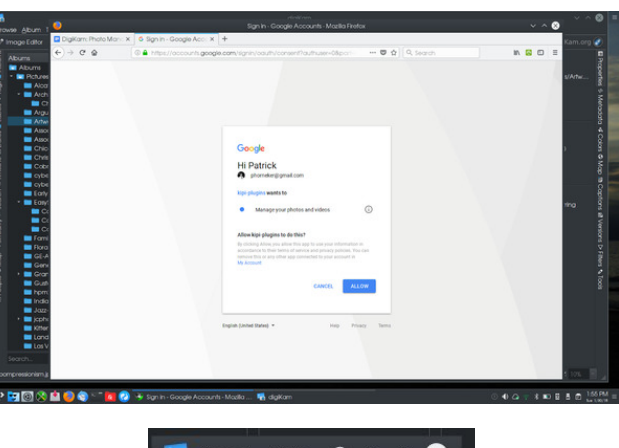

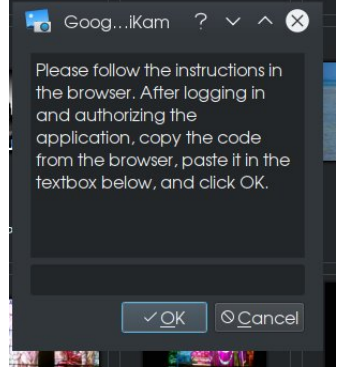

At that point, you should have access to photographs stored in Google's cloud. If you have a smartphone or tablet with a recent version of Android, those photographs should import to DigiKam.

Likewise, import and export to cloud services supported by DigiKam are setup the same way.

This was just the basics of photo management. There is a lot more you can do with DigiKam that makes this a powerful application for PCLinuxOS and digital photography.

Next issue, I will discuss DigiKam's **ShowFoto**, the photo editor that rivals that of the GIMP in terms of functionality.

## <span id="page-17-0"></span>**PCLinuxOS Family Member Spotlight: Ratt Salad**

#### **As told to YouCanToo**

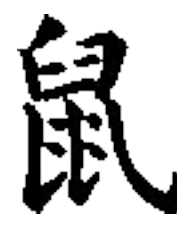

#### **What is your name/username?**

Name: Oh, I have many, many... a lot, most commonly Abaddon or Muffin.

Username: Ratt Salad

Rat Salad is actually a song by Black Sabbath, but my girlfriend thinks I'm a dish if that helps at all.

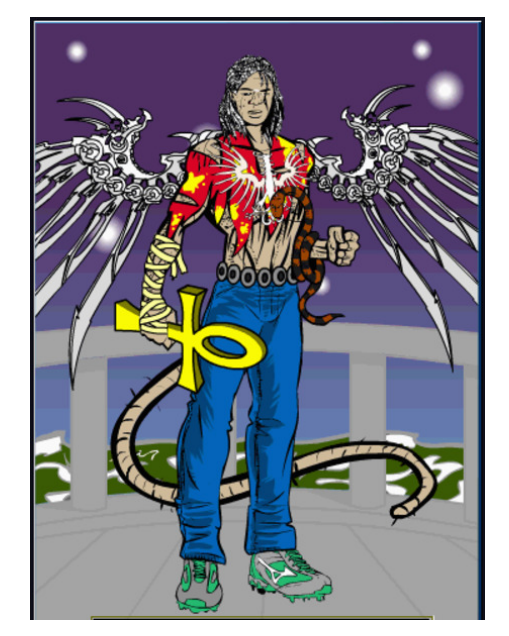

*This is not a recent pic, I no longer have the tail... a fall from grace.*

#### **How old are you?**

Wow, what year is it now? I stopped counting after 500! Apparently, I was born yesterday.

#### **Are you married, single?**

Happily, recently no longer un-re-divorced. I am currently dating an amazing person named Tria. She has been blind from birth and does not know any better. I also disconnected her braille-terminal, so this is between us.

#### **How about Kids, Grandkids (names and ages)?**

There are 2 beautiful girls named Dayna (14) and Lotus (12) who claim to be my offspring. Quite charming, I believe them. I am told that there are also blood tests that confirm this.

#### **Do you have pets, what is your favorite?**

Alas, my cat Pebbles (Flintstone) an orange tabby is no longer with us. Well, actually she is. I buried her in the backyard, underneath the Cherry tree that she planted herself!

#### **Are you retired, still working and if working, what do you do?**

I am a full-time megalomaniac, seriously it's not a part-time job. I am also a medical device prototype builder which allows me to work from home/the bar. I much prefer to volunteer my time at a local nursing home where I test my prototypes on the unsuspecting ... I mean the willing, yes that. Some of these folks are amazing chess players!

#### **Where do you call home? What is it like? IE: weather, scenery**

Right now I live in Ontario, Canada (recently corrected by another forum member). Summer is fantastic, Winter could not convince anyone of "global warming".

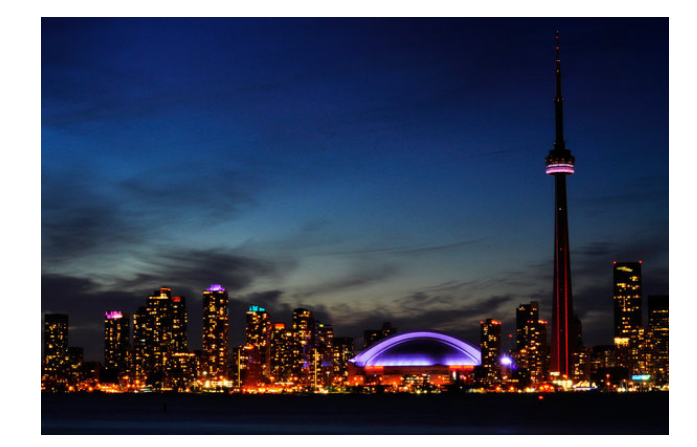

*Toronto, Ontario Canada*

I am a bit of an Urban Guerrilla, but Canada is a huge country (more than 9 inches wide on the map) and does have some fantastic places without buildings that are well worth a visit. But, home for me is still Tooting (London, England). If I die, and I'm not saying that I will, I would like my ashes scattered over the Thames.

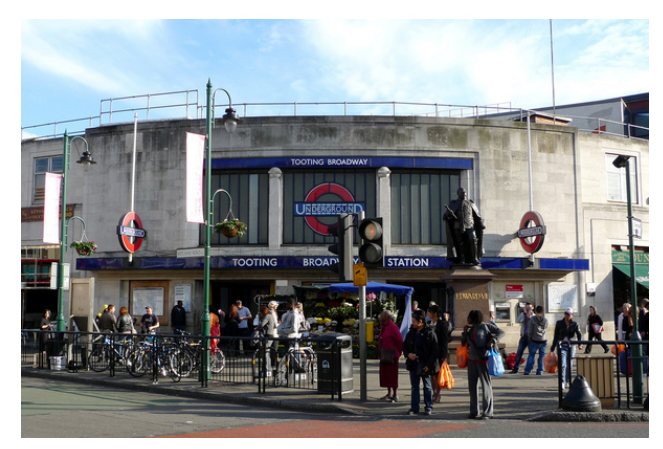

*Tooting Broadway, London, England*

### SFOlgx{RVIdpld PhpehuVsrwoljkw≠UdwwVdodg

<span id="page-18-0"></span>Zkhuh glg | rx jr wr vfkrrodgg zkdwlv | rxu haxf dwir a dnyhdB

VnrroB Pdg| frxgwdhv1 L dftxluhg p| EVF lg Dssong Pdwkhp dwf v dw Whqw Xqlyhwlw/ EED dqg OCE dw \run Xqlyhuvlw + + rxqghuv Fromih dqg Rvirrgh Kdoo uhvshfwlyhol, 1 Haxfdwlrg ohyhoB Vwoo z r gghulgj z kdwLz dv gr lgj dwXglyhwlw\$

Zkdwnigg ri wklgiv | rx dnh grigi B kreelhy/ wudyho/ilvklqj/fdpslqjB

 $L\sigma yh$  nivvigi jlux/ vn| glylgj / mivdz sx}} $dw/fkhvv/$ edwon fkhvy dag ahra oj kw1 Lohn Fodvvlfdo Eachy Prwszq dqg Khdy Urfn2Phwdo+devroxwhol qrwklqj hovh.1Lsod guxp v +dssduhqvo qrwyhu z hoo/sldqr/ 90 wdgi dgg edvy ixlwdul Lhaml zuwigi frpsxwhu vriwzduh #dq Lzukh vrphuklqj iru | rxB, 1 lwnhhsv p | p | qg vkdus dqg f kdomqj hg/ exwgr hv qr wkhos p | vshodqi rujudp p du + rx duh vshoof khfnlqj wklv/ uljkwB,1

Zk| dqg zkhq glg | rx vvduwxvlqj Odx{B Wikly pd| vrxqg lqvdqh/ exwlwi dfw.dood ww.h1 Lq 4 <<; / Lzdonhg rxwrid Gdlu Txhhq/frpsohund ex}}hg rq PdsohOFdudphoOKrqh| dqg irxqg Uhg Kdw8 glvfv lq wkh sdunlqj or will wrn wkhp krph/ glvfryhung wkdwlwzdvzd pruhixq wkdq wyllgi w surjudp d YFU 111 dqq z hoo khuh z h duh1

Z kdwyshflilf ht xlsp hqwgr | r x f x u hqwd xvh z lwk SFORVB

D prxvh sdg111 zlwk d prxvhB L kdyh vhyhudo p df klahv ir uydur xv wdvnv/ ar wklaj ar whz r uwkl 1

Zkdwzrxog | rx olnh wr vhh kdsshq zlwklq SFORV wkdwzrxog p dnh lwd ehwhu sodf h1Z kdw duh | r xuihhdqi vB

L kdyh ehhq xvlqi SFQRV vlqfh sfdqx{rvqHQ0 plqlQ 6505345141 Lkdyhlqwr gxf hg pdq shr soh wr lw dgg with vww.oo.xvh lww.rrfLdovr xvh sfolgx{rvQpdwhO 5347138 dqg dq [ifh +Sklq{/exwLgrq\*wkdyh wkh r dj IqdoLVR gdwn, 1 Ldovr kdyh 970elwyhuvlr qv rido wkuhh1 Xgolnh prvwirony/Lgr grwkdyh wkh ghhg w uhlqvwdoop | RV hyhu| 111 z hoohyhu\$ Lwz r unv/dozd| v kdy dag wkdwydowkdw Lhyhuz dawlwwr ar 1 Lz r xoa ol nh

SF Ogx{RV w vwd| wkh z d| lwlv1l uhh/lgghshqghqw grlgi wklgiv wkh uj kwzdl1

SFOqx{RVIdpld} Phpehu Vsrwoljkwlvdqh{foxvlyh/prqwkol froxpg el \rxFdqWr/ihdwulgi SFOqx{RV iruxp phpehul Willyfroxpqzloodoorz % kth uhwurixv% wrjhwwrngrz rxuiruxp idploj phpehuv ehwlau dag zloo jlyh wkrvh ihdw.uhg da rssruwgly w ykdyh wkhlu SFOlgx{RV www.izlwk.wkh.uhwwriwkh  $z$ rum $1$ 

Lilrx zrxoa dnh wr eh ihdwuha la SFOlax (RVI dp Id Pho ehu Vsrwalj kwischdyn yhgg d sulydwin phwdi hwr | rxfdgwrr/sdugrwh ruPhhpdz Iq wkh SFOdqx{RViruxp h{suhwlqj | rxulqwhuhwn

Sr whage Phhpdz/r g I heuxdul 6/534; / uxqqlqi [if h1

## <span id="page-19-0"></span>p vbp hp h\*v Qrrn=Lq Wkh Vdqger{

Rk z khq wkh gd| Iv gr qh dgg Lghhg vr p hwklgj ixq wr gr Lz looz uwh dq hp dlodgg vhqq lwt xlf no w  $\lfloor rx \rfloor$ Frphw wkh Vdqger { dqg kdyh ixq z lwk p h La with SFCRV ir uxp Iv z khuh Lz looeh

Z h z loog j uj kwig j uhhwigj juh gay z h ngr z vr z hoo Uhda doowkh withday dag ham with vkrz dag whoo Frphw wkh Vdqger { dqg kdyhixq z lwk p h La with SFCRV ir uxp Iv z khuh Lz looeh

> La wkh Vdgger { dylgi lwxs Lq wkh Vdqger { qhyhuj lylqj lwxs Lq wkh Vdqger { lww vhf r qg w qr qh Lq wkh Vdqger { | r x toilqg ir uxqh dqg ixq La wkh Vdgger { Vdgger {

Frphw wkh Vdqger { dqg kdyhixq z lwk p h La wh SFCRV ir uxp Iv z khuh Lz looeh

La wkh Vdgger { dylgi lwxs Lq wkh Vdqger { qhyhuj lylqj lwxs Lq wkh Vdqger { z khuh wdob v duh vsxq Lq wkh Vdqger { ixq lv qhyhugr qh La wkh Vdgger { Vdgger {

**PS6** 

 $SFOQX$ { $RVP$  did} $Q$ h

RJ J

 $SFOQX$ { $RVP$  did} $Q$ h

## Oleuh Riilfh 913 Uhchdvhg

<span id="page-20-0"></span>e| Phhp dz

With Oleyh Riilfh ruidall dwird xsadwhy with u riilfh vxlvka uhjxoduoj1 Wkh wkluwih wkri Molgxduj vdz wkh qhz hvwxsgdwh/ QeuhRiilf h 913/dqq uhdqlqi wku xi k with ghz ihdw.thv dvw zdv lgwhuhvwlgi 1 D Whitk Uhsxed f dulf dn vudulng/

Oleuh Riilfh 913ÿ wich odwhywyhuylrg ri wich srsxodu rshq vrxufh riilfh vxlwhy zdv uhohdvhq el Wkh Grf xp hqwl r xqqdwlr q r q Vkhvgd| 1Z kloh wkh sur mhf w kdv ehha ra da dssuflpdwn vl{ Op rawk uhdndvh fdghafh vlafh wkh ghexwri QeuhRiilfh 616/ wkh thondvh ri 913 eugi v vlj glilf dgwlp su yhp hgw dv zhoo dv frah uhidfwrulai xaahu0kkh0krra w hdvh ghyhorsphqwrighz ihdwchv j rlqj ir uz dug1

Chw<sup>3</sup> or n dwd ihz riwkh ghz ihdw.uhv1

#### Z ulvbu

With the control of the view of the state of the state of the view of the Vilham Surface of the Vilham Surface of the Vilham Surface of the Vilham Surface of the Vilham Surface of the Vilham Surface of the Vilham Surface o lq wkh Wrov p hqx/exwqrz lwlv d p hqx rilw rzq/ doorzlqj | rxwrghvljqirupv1

H{sruww hSxe w fundwh hCerrnv 0 wklv zdv dq h{ whay Ir q lq 817 exwlw lq wkh p hax arz #hawhu  $WS, 1$ 

Erwk ri wkh fkrlfhy lg wkly phgx kdyh H{sruw Gluhf wo +z klfk dffhsw wkh ghidxow z lwkrxwj lylqj Irx d fkrlfh, dqg H{sruw zklfk jlyhv Irx d frgilj xudwirg vf uhlig z lwk vhwlig v | r x fdg fkdgj h, 1

Lp dj hur volwing Iv ehwhuz lwklgdzulwhugrfxphqwl With ghz wrrofdomig urwoluta/ grhv vr lg 490ghjuhh lqf uhp hqw1

Pdlophy h fdg xvh vsuhdgvkhhwildhv #gv ru {  $\alpha$ {, dv d gdwd vrxufh\$\$\$\$ + Wklv z dv d elj wklgj ir u ph\$ Lq suhylrxv yhwlrqv ri QeuhRiilfh/ | rx kdg w h{sr ww|r xu vsuhdgvkhhwwrd gdwdedvh/dgg p huj h xvlgi wkh gdwdedyn1 L dozdl y wkrxj kwwkly yhhp hg onh xqqhf hvvdy zrun/dqg orrnhg irudqrwkhuzd w gr p | dnwlnw e | p dlo p huj h 1 L xvxdool glg wkh who lq OR/ fkdqjlqj wkh vsuhdqvkhhw w d gdwdedyh/exwgrz/zkhg | rxfkrryh wkh p dlop hui h zl}dug/|rx fdq ghvlj qdvn||rxu vsuhdqvkhhwdv wkh

iloh | r x z dqwwr x v hiru wk h p huj h / z lwk r xw kdylgj wr phyvzluk d gdwdedyh 1 Lufy yhul hdyl 1 X giruwgdwhd/ | rx vww bokdyh wr frgyhuw | rxu vsuhdqvkhhwwr d adweddyn iru odehov1 Lardoo lodehov la i Odehov zkhuh | rx fdg xvh wkh vsundqvkhhwildn + vdyhg lq fvy irupdw1 Krshixool/ wklv lp suryhphqwzloo eh xsfrplqjlqCR1

 $Fdd$ 

With Vw dov p hax kdv ehhad gaha w Fdd 1

Larg\$war pxfk zlwk vwbow/ vr Larg\$wnarz pxfk der xww.dwihdw.uh1Lkdyh vhyhudowhp sodwhv wkdwduh ir up dwing with z d| Lz dqwwikhp / dqg gr q\$wf uhdwh dq| nlgg rigliihungwww.thililrx gr/lwww.hdvlhuw.dffhvv  $qrz1$ 

Sur whf w Vkhhwlv lq wkh uj kw folf n p hqx 1 L kdyh vhyhudo vsuhdqvkhhw wkdwduh frpsdql uhfrugv1L edf n wkhp xs vhyhudozdl v/dqq kdyh sdvvzrugy lq sodf h1Krz hyhu lww da h{wd yhf xuw p hdyxuh li wkh vkhhw +vrphrizklfk duh sd| uroouhfrugviurp sdvw I hduv, fdg eh surwhfwhg didlqvw fkdgih 1 Wklv sdulf xoduvsuhdqvkhhwkr xogq\$veh or f nhq vr lwfdq\$v eh fkdqj hg dwdoo +ehfdxvh L\$p vwloodgglqj uhfrugv wkly | hdu1 QeuhRiilfh kdv d ihdw.uh fdomg Surwhfw Vkhhw orfdwhg lq wkh ujkwfolfn phqx ri wkh wdev1 Khuh lwlv sr vvledn w uj kwf dfn hdfk vkhhwude dag fkrrvh Surwhfw Vkhhwt Wklvzd wkhilglykhg sdjhv f da eh su whf whay dag with fxuultaw xailalykha rah ly vuloorshq iru hglulqi 1 Uljk wifulfn rq ukh wale iru ukh vkhhw | rx zdqwwr su whfwl dqg fkrrvh Surwhfw Vkhhwl \rx zloo eh dvnhq w hqwhu d sdvvzrug  $+xI$  if h, 1

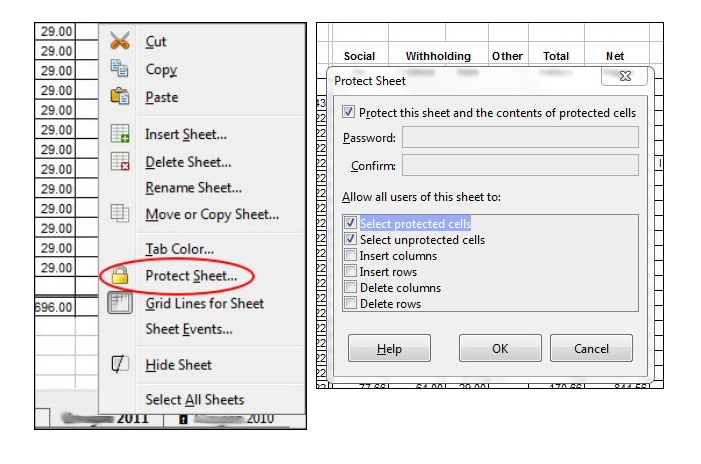

Enter your password, and the sheet will be protected. You will notice a lock icon on the sheet tab. If you need to unprotect a sheet for some reason, right-click the tab again and click on Protect Sheet, which will look like a pressed button in the menu. Put in your password and the sheet will "unlock".

**You can now export a spreadsheet as a png or jpg, as well as a pdf or xhtml.** The export menu now includes those additional items.

#### **Impress**

**Ten new Impress templates have been added.** Also, LO has changed the default slide format to 16:9 to accommodate newer screens.

#### **General**

Many of the documents import (from other programs) have been simplified, and new formats have been added. There are also several new fonts.

The Elementary icon theme has been added. I've been using it, and I like it. It seems more compact and cleaner than some of the other icon sets.

**The Customize window has been redesigned.**

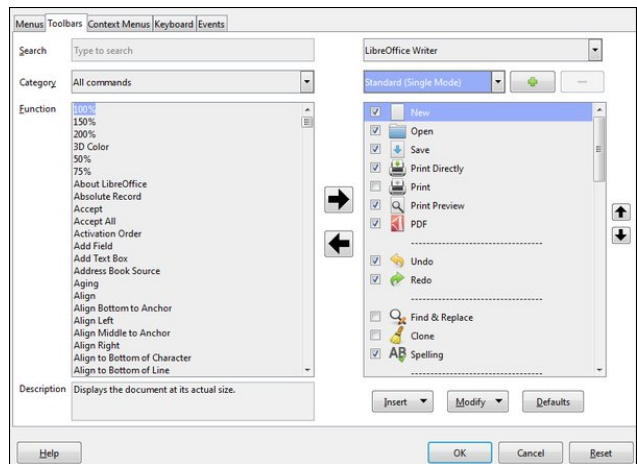

**The Notebookbar has been redesigned** as the Groupbar Full for Writer, Calc and Impress. Remember, the Notebookbar was designed for those who liked the MS Office "Ribbon". You can click **View > Toolbar Layout > Notebookbar**, and your toolbar will change. I've never been fond of the Ribbon / Notebookbar, so I generally use the Single Toolbar with the Sidebar. I'm sure that seems repetitive, but I close the Sidebar part of the time. However, LibreOffice has designed some more toolbars you might want to try. If you have chosen the Notebookbar in the View menu, then click on **View > Notebookbar**, and you will see six different versions.

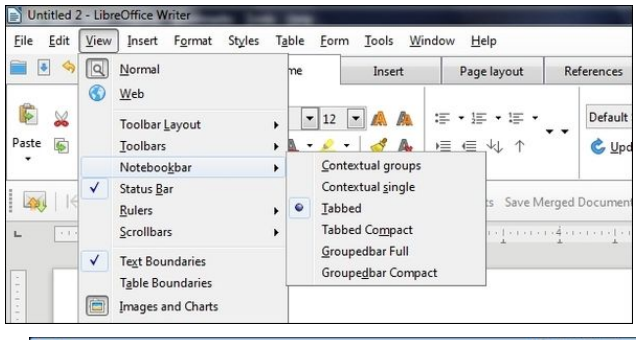

### **LibreOffice 6.0 Released**

You can choose the Tabbed or Tabbed Compact bar for Writer. Not all of the new Notebookbar designs are available in Calc or Impress, only Groupedbar Full. All redesigned bars are experimental features, so if you don't see this menu, you need to go to **Tools > Options > Advanced**, activate experimental features, then restart LibreOffice. I have been playing with the Tabbed Compact, shown at the bottom of this page. It doesn't seem too bad, and I can have the Sidebar open as well. My work monitor isn't so big, so I need the space rather than the toolbars.

I especially like the shortcut bar at the top left, which stays there no matter which Notebookbar you select. You can also customize it with a few much-used items. Mine has **New, Open, Save, Print Directly, Undo** and **Redo**. I'm sure they had many requests from people because there is a similar one on the left end of the titlebar in all the MS Office programs (and the only thing I like about them).

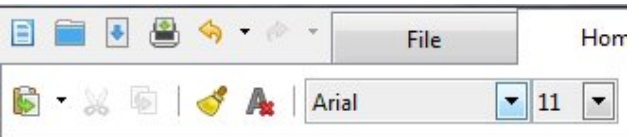

Also, if you are using one of the Notebookbars and there's something you need that you can't find, you can click on the gear or Menu dropdown at the right side of the bar and choose **Menubar**. Your original Menu bar will appear and you can access the item you couldn't find in your present configuration. The gear or menu is in all the Notebookbar types, so you can get back to something else in case you don't like what you have chosen. Depending on which Notebookbar type you choose, it can look one of two different ways (next page, top left).

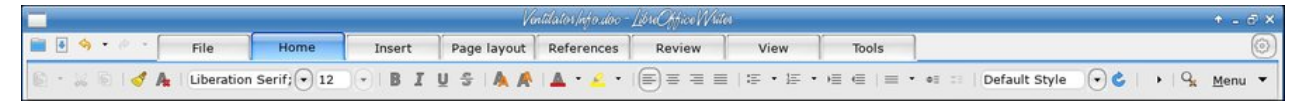

#### <span id="page-22-0"></span>Foxg Vhuylf h

With the hyhad for xa vhuylfh/fdotha Fromderud Radah/ z kifk xvhv Oleuh Riilfh iru fromderudwing ehw hhq vhyhudo of dwr qv1 Lworrnv ohh Iwp Ij kweh lqwhuhvwiqj / dqg yhu xvhixo exwlw rxwrip sufh udqjh1 Wkh ixool vxssruwhg yhuvlrq ri Frooderud Riilfh dgg Rgolgh vwduw dw wkh sulfh ri [  $4: 2x$  vhu  $2$  hdu

#### Vxp p du

With the order right inductivity in the rx w soll zluk1 Krshixool | rx\$po ilqq wkdw QR 913 lv hyhq pruh z r qghuxo wkdq ehir uh 1 L kdyh lqf oxghg dqnv w wkh Qhz I hdw.uhv sdj h/ QR 913 Uhdndvh Qrwhv/ wkh r golgh khos dag wich radigh ir uxp +z lwk t xhvwlr gv widw kdyh ehhq dvnhq dohdql, 1

kwsv=22z z z toleuhriilf h t u 2glvf r yhu2ghz 0 hdw.uhv2

kwsv=22 Inl1grfxphqwirxqgdwlrq1ryj2UhohdvhQrwhv29  $\mathbf{B}$ 

kwsv=2khos1deuhriilfh1ruj2odwhvn2hq0 XV2M{w2kduhg2pdlq343; kwp dB) GeSDU @ZULWHU)  $V$  v  $M$ p  $QZ$  LQ

kwsv=2dvn1deuhriilfh1ruj2hq2rxhvwlrqv2

Srwhnge| PulFudqn| Sdqw 0\rxFdqWr/rq I heuxdu| 7/534; / uxqqlqj NGH1

## $Vr \vee r \times Z$  dqw $W$  Eh D \rx W ehuB Z Iwk SFOIqx{RV\rx Fdq

<span id="page-23-0"></span>el Dohvvdggur Hehuvro+Dj hqwVp lwk,

Dv dq h{dp soh/ vhh wkh fdvh ri wkh prvwidprxv \rxV\*ehu1 Kh lv d Vzhgh zkr kdv 5: plootrg iroorzhu/1 I hol{ Nmhooehuj/fuhdwru ri wkh fkdggho Shz GlhSlh doundal kda 71: elobra vlhzv zluk klv kxpruxv srvw derxwidphv1 Khriihu wsv dqq p dnhv dqd $\phi$  vlv rij dp hv gluhf wol iurp klv krph dqg hdugv r g dyhudi h XV ' 7 p loor g shul hdul

Odvwlhdu wkh FHR ri \rxVweh/ Vxvdg Z rmflfnl/ daarxafha widwrad with preloh yhuvlra riwith vlwh kdy uhdf khg p r uh shr soh ehwz hhq 4; dqg 7< | hdw wkdg dg| wholylving ghwzrun/rshgru vxevfulswig1 \rxV\teh wrgd| lv wkh wklug prvwylvlwhg vlwh lq wkh zruog/dgg lvd ylghr sodwirup wkdwkdv pruh wkdg r ah elookra xyhuv1

Hyhu gd qhz \rxWtehw dsshdu dqg wkh elj f kdgghov vhuyh dv lgysludwig ir u vp dodgg p hglxp fkdgghov1 Wklvghz surihvvlrg2dfwlylwkdv vkrzg wkdwlwlv sr vvledn w df klhyh lgf ungledn unvxow z lwk wkly p hqld/dqq/lq d z d|/wkly vlwh + r x V weh, f dp h we ghp rfudw}h frppxqlfdwirqv rq wkh Lqwhuqhw+ri frxwh/lwzdvpruhghprfudwilgwkhehjlgqlgj/ vlgfh \rxV\teh lv fxwligi wkh prghwl}dwirg riylghrv dqg fhqvrulqj rwkhu ylghrv odwhol/ exw wkdww d frqyhuvdwirqiruodwhu,1

Dqg zlwk wich srsxodulwy ri \rxVoleh lq ydulrxv irupdw +preloh/SF/wdeohw/vpduwWY,/wrehd \rxwehulv qr or qi hu v| qr q| prxv zlwk lqohqhvv/d phuh mnh ruz dvwh riwbh1

With the urrp irueruk lagiviaxda dag frpsdalhy dag wikiv frppxalfdwira skharphara hagha xs fundwigj d ghz surihvvlrg1\hv/wrgd| | rx fdg dyh  $i$ ur  $p \setminus r$  x Weh + exwd v Lvdlq/ $p$  x f k  $p$  r uh qliilf x owg r z ehfdxvhriwkh qhz \rxV keh srolflhv, 1

#### Exwkrz gr LvwduwB

Z hoo/d vhjp hqwri\rx Wieh ylghrv wkd wlv frq vudquo jurzlai duh wkh vlahr idphsodly/dag uhvlhzyri jdphy zlwk dyh fdswxuhy/zdonwkurxjky zlwk ru zlwkrxw yrlfh ryhul L p vhoi kdyh d fkdqqho SF Ogx{RV Eud} lodgg L sr vwylghr v dgg uhdnydgw lgir up dwr gir u wkh Eud}loldg SFOgx{RV frp p xglw/ dv dqqr xqf hp hqw dqg vr p h j dp hsod v1Dowylghr v ri wkh f kdqqhoduh p dgh lq SF Oqx{RV1

Vr/L\*obvuoduuwuklv vhulhv riduulfohv/jlylqjuksv rq krz Irx fdq xvh SFQqx{RV w vwduwdv d \rxV\ehu fundwigi | r xu f kdggho dgg xsordglgi | r xu ylghrv1 With with ph zloo eh j dp lqj / j dp hsod| v dqg ylghr z donokur xj kv1Dqg lq oklv iluvosduw Lz looh{sodlq krz w fdswith yighr v ri GRV j dp hv1

GRVER[/wkh yhuvdwudn GRV hp xodwru

GRVEr { Iv d yhuvd with GRV hp xod wru'z lwk z kifk lwiv sr vyledn w kdyh yluxdop dfklghy uxqqlqi surjudp v z uwhą ir u PVCGRV1 L z loo grwgzhoo p xfk r q lw ihdw.uhv/exwltonxvwsrlqwrxwdihzihdw.uhvwkdwduh xgngrzgw prvwxvhw1GRVER[fdgfdswtuhPLGL vht xhqf hv/ dxglr Z DY dqg DYL ylghr 1 Khuh Iv wkh dvwrivshfldonh|v vhwligivlg GRVER[ +wrs/ uj kwl

With q/iurp with GRER[ yhuvirq 3198 rqzdugy/|rx fdg fdswith with yighr widwlv uxgalgi lg GRVEr{ vf uhha z luk ukh FWUODOVI 8 nh| frper1Suhvv lw rgfh wr vwduw uhfruglgi/d vhfrgg wlph wr vwrs thf r uglqj 1

With yighr prghfxuuhqwo hpxodwhgghwhupiqhvwkh the coving rivid fdswithing yight/dgg with jdph ru dssolfdwig fxuuhqwol uxqqlqi qhwhup lqhvwkh qdphri wich fdswichg ildn1 Li wich fxuuhqw dssdofdwirg lv fkdqj hg zkloh d prylh lv ehlqj uhfrughg/wkh iloh gdp h z loogr weh f kdgi hg/exwli wkh ylghr p r gh lv

### $Vr \wedge r \times Z$  dqwW  $Eh D \wedge r \times W$ ehuB Z lwk SFOlgx{RV \r x Fdg

fkdgihg/ wkh fxuuhqw uhfruglgi zloo vwrs dxwrpdwlfdool dqg d qhz prylh rg wkh qhz thvroxwing zlopeh fundwha zlwk wich adphriwich odvw dssolf dwir q uxqqlqj 1

Wkdwlv/lilwlvdorz uhvroxwig ylghr/wkh rxwsxw ylghr zlopeh Iq 653{573 uhvroxwirq/li with uhvroxwirq Iv klj khu 973{7; 3 +YJ D,/ dgg vr rg iru klj khu thvr oxwir qv1

Dv z lyk vf uhhavkr w/ dal ilowaz loper weh uhfrugher u diihf wikh frqwhqwri wich fdsw.uhq ylghr 1

Exwig Class (/ wkhuh lv d surednp 111

Z hood dv vuodung der yh/ ukh GRVEr{ yighr fdsw.uh ihdw.uh Iv dfwlydwhg suhvvlgi Fwn Dowl 8 vlp xowdqhrxvol1 Xqiruxqdvhol/ Olqx{ ru dq| rwkhu Xql{ Cedvhg v| vwhp zlwk [44 dqg vluwdo wh {w fravrohv/ wklv nhl frpeladwing zlonghyhu frph w GRVEr {1 Lqv hdg/lwz looeh j hq hudool q vhuf h swhge| wkh [ vhuyhu dqg rshq wkh iliwk wh { wfrq vroh +ww 8,1 With hdvlhvwz dl du xgg will lv w uhp ds with yighr fdswich indwich widgrwkhunhl frpelgdwigt Wilv fdg eh grgh wkurxjk wkh GRVEr{ nh|pdsshu zklfk vuduw iurp GRVEr{ divinu suhvvlgi Fwo. 14 +rgo zrunv li GRVEr{ lv lq ixo vfuhhq, ru uxqqlqj GRVEr { z lwk grver { 0 voduup dsshul

Qrz wr vxffhhg/zh kdyh wr fkdqjh wklv vhwulqj1 Wkhq/vwduwGRVEr{/vzlwtkwrixoovfuhhq+do@hqwhu/ dgg suhvv fwo. 141D vfuhhg vkrxog dsshdu dv  $v$ kr z g dwf hgwhuwrs $=$ 

Wikha/ wikhuh Iv wikh frppdag wi uhfrug ylghr Iv frqilj xuhg w = 18. prg4. prg51Wkh prg nh| v duh th vshf wight f wo-prg4, dag dow-prg5,1

Lglg with ir on z lgj = nh swp r g 4 . p r g 5/ exw f kd gj hg wkh I8 nh| e| wkh Y nh| 1 Vr z khq Lvwduwru hqg wkh uhfruglgirip | ylghrv/Lsuhvvfwo.dow.Y/zklfklv grwd frppra frpeladwra rinhly la dal GRV suriudp + L'iru rah/ kdvh ahvhu vhha vklv frpelgdwg.1

 $Vr$  p | vhw.s or rnv olnh wklv=

Iruxadwhol/ ] PEY Iv gluhfwol vxssrumlage | II p shi/ vr dq| p hqld sod| hu wkdwxvhv obedyfrghf + I P shi frahf deudul, fda sodl wich fdswig bacht v1 Wikly lqf oxghv PSod hu YOF dqg p dq rwkhw1Prvwol/wkh yighr fdg eh hgiwng ei dal gdwyh yighr hgiwruig SFOgx{RV +RshqVkrw/ Vkrwfxw/ Nghqolyh/ I or z eodgh/ Slulyl/ Nigr/ Clyhv/ Fighohud, / r u hyhg Zlggrzv ylghr hglww +dnh YVGF/zklfk Lxvh,1 Dgg/rifrxwh/lrx fdg frgyhwww dgl irupdw vxssrumsq e| IIPshj +PS7/PRY/PS5/RJY/hwf 111.

L krsh | rx hqm| hg wklv lqwurgxfwlrq1 Lq ixwsuh dulf ohv/ Lzloo dgguhvv krz wr fuhdwh ylghrv ri frp sxwhuv dag yighr jdp hy hp xodwrw/dv zhoodv SFOqx{RV qdwlyh j dp hv dqg hp xodwhg j dp hv yld Z IQH1

With uhvxowlaj yight zloo eh vwruhg lq with GRVEr{ f dsw.uhiroghu+ $2$ rph2grver { 2 dsw.uh, 1

With fdswithg ildn h{whaylrg zlopeh DYL zklfk lyd frqwdlqhu irup dwf Wkh ylghr sduwri wkh prylh lv hqfrghg ziwk wkh ] PEY 650elwFRGHF + ls Prwing Egrfn Ylghr,/ zklfk doorzv d uhdvraded idvw hafralairiorz frorufrawhawt

<span id="page-25-0"></span>Sr whg e| p xwh/r q I heuxdu| : / 534; / uxqqlqj Wilqlw|1

## **Make Naughty Programs Be Nice**

#### <span id="page-26-0"></span>**by Paul Arnote (parnote)**

Believe it or not, the Linux system assigns the same priority to nearly every running process (program). There are a few exceptions, but the vast majority of the running processes are assigned the same priority – zero (0). In this way, every running process has pretty much the same access to the core Linux system as every other.

Most of the time, this arrangement works out well. But sometimes, you might want a process to have more or less priority. You might want it to have a higher priority so that the system assigns more resources to it. Or, you might have a program that is consuming more resources and is slowing down other processes, causing an overall system slowdown. Some processes might not be as important to you, so assigning them a lower priority saves CPU time and cycles for those processes that are more important. Similarly, the opposite might occur, where you might want a process to have a higher priority because of its relative importance to you at that particular moment.

Fortunately, there are two commands in Linux that allow you to change a process's priority. Those commands are **nice** and **renice**. To use either command, you must have administrator access (be the root user). The priority scale runs from -20 (highest priority) to 19 (lowest priority). *It's important to remember that negative numbers have higher priority, and positive numbers represent lower priority.*

Above is a screenshot of the **top** command run in a terminal window. Notice that the fourth column from the left is labeled "NI." That is the priority, or "nice" level, of each process. In this particular screenshot,

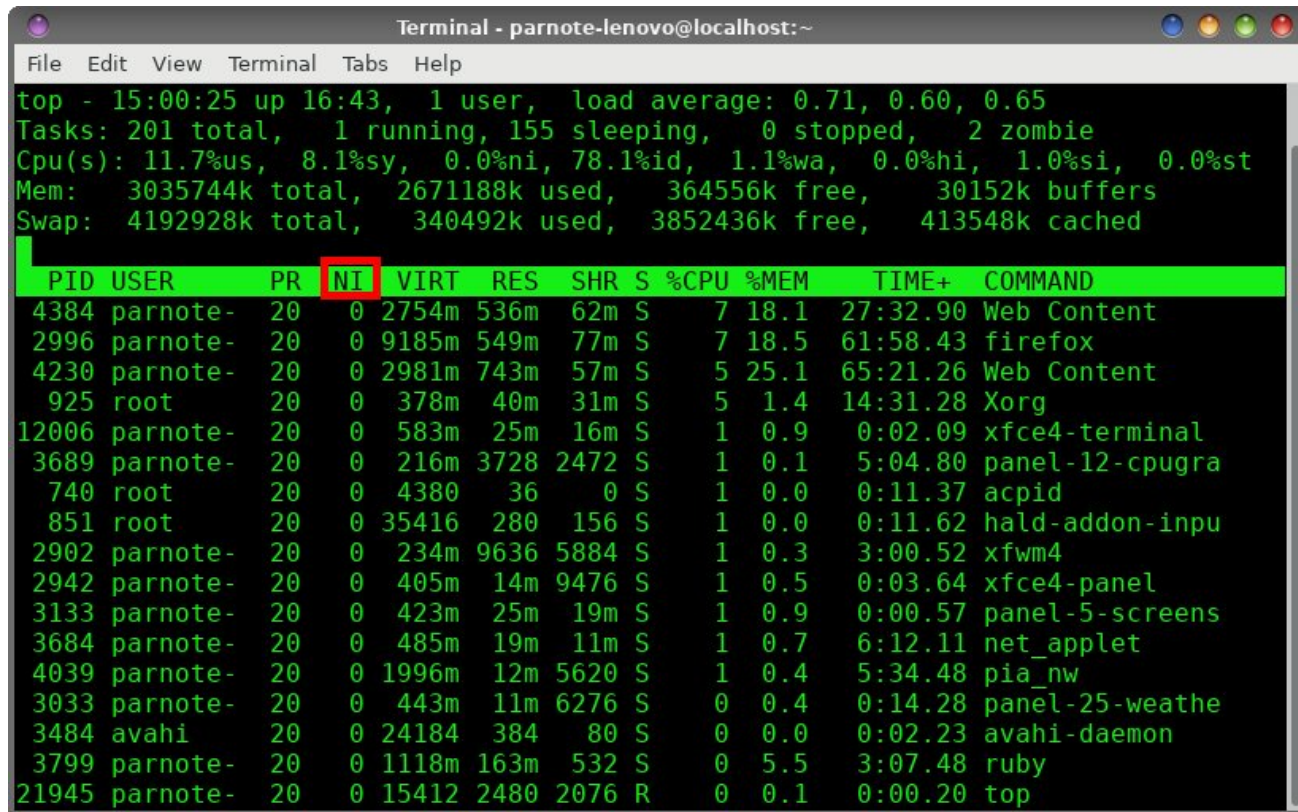

the "nice" level for all the processes is zero ("0"), the default value.

If you look long enough (or in a bigger terminal window), you will see processes that belong to the root user that have a nice/priority level of -20. You would be ill advised to change the nice/priority level of these processes. Many of these processes are vital to your system running smoothly. You really don't want to mess with these vital processes.

It helps to think of the nice command as a sort of launcher. Let's just say, for the sake of argument,

that I wanted to launch Firefox with a "nice" level of 10. All I would have to do is launch Firefox like this:

#### **nice -10 firefox&**

Once Firefox launches, rerun the **top** command. You should see Firefox's "nice" level is now changed to 10, indicating that it is running with a **lower** priority. Similarly, if I wanted to launch Firefox with an increased priority or "nice" level, I would enter the command like this:

#### **nice --10 firefox&**

### P dnh Qdxj kw Surjudp v Eh Qlf h

With Cg soludphwhulv with ghz glfh ohy holl zdgww dssol w with I luhir { surf hvv/dqq with 0s sdudp hwhulv wkh SLG riwkh fxu.hqwo uxqqlqj Iluhir{ surfhvv1Wklv sduwfxodu frppdgg zloo ghfuhdvh2orzhu wkh sur uw 2qlf h dryhor i I luhir { 1

VIp lodu) li Lz dqwwr Iqf undvh 2 ulvh with sur uw 2 qlf h dayhorilluhir {/Lzrxog hqwhuwkh frppdqg dnh wklv=

uhal f h 0a 048 0s  $5 < 9$ 

Lwhdow Iv wkdwhdv| 1

Lilrx kdyhp xowlsoh xvhuv rqdvlvwhp/lrx fdqdovr 'uhqlfh (doori wkh surfhyvhy ehorgilgi wrd sduwlfxodu xvhurujuxs1 Lqv/adgri /kh 0s sdudph/audqg /kh SLG/ xvh 0x xvhuqdph irud sdullf xodu xvhu/ ru 0 jurxsqdphirud sdullfxodujurxs rixvhu/1

#### Vxp p du

Z lwk with gif h dgg uhgif h frppdggv/ | rx hdvlot fdg  $w$  hdn | rxufrp sxwhuw i hwpd{lp xp shurupdqfh1 \rx grg\$wkdyh wr 'mavwdffhsw(wkh sulrulw) wkdwwkh Ogx{ v| vwhp dvvlj gv w hdfk su fhvv1

Maxwrgh dgglwlrgdogrwh/wkrxjk1\rxfdgorzhuwkh gifh ohyho2sulrulw, rid surfhvvdvd uhjxoduxvhu/exw | rx kdyh wr kdyh dgp | qlvwdwlyh sulylohj hv +eh wkh urrwxvhu, wrudlvh wkh qlfh ohyho2sulrulw, rid surfhvv1 Krzhyhu Lilgg wkdwlw pxfk hdvlhu w maywdozdl v fkdgih wkh sulruw rid surfhvy dv wkh urrwxvhul Willy khosy holp lody h kdyloj w uhp hp ehuz kho | rx kdyh w kdyh dgp lglywdwyh sulyloni hy dgg z khq | r x grq\$n/lilrx dozd|v h{hfxwh wkh frppdqqv zlwk dgp lglvwdwyh sulyloni hv/ | r x ghyhuilgg | r xwhoilg d sr vivir q z khuh lwz r unv vr p hvip hv dag ar wdwr vikhu  $\n *W* p *h*  $\vee$  1$ 

Qrz/jrirukk dqg p dnh wkh qdxj kwl eh qlfh1

Uhuxqqlqi wkh wrs frppdqq diwhulluhir{ wolxqfkhv/  $\vert$ rx vkrxog vhh wkdwl luhir $\frac{1}{2}$  'qlf h( ohyholdv ehhq vhww 0431Wklv p hdqv I luhir { lv uxqqlqj z lwk klj khu sur uw1

Winh grwh ri wkh volj kwgliihuh gfh lg wkh frppdggv1 La wich ilwwalfh frppdagh{dpsoh/zhorzhuha I luhir { \$v sulruly zlwk 0431 Wklv lv d srvlwlyh 431 Wkh gdvk ehiruh wich '43 (Iv mayw wich vljgdo wor wich frppdgg wkdwwklv lvd frppdgg sdudphwhulQrwlfh lq wich vhfrqg qlfh frppdqg h{dpsoh/zkhuhzh udlyhg I luhir {\$ sulruly w 043 z lyk d 00431 Wkh iluyw gdyk lagif dwhyd frp p dag sdudp hwhul dag with 043 ly with df widoydoch z h sdvvhg wr with frppdqg1Dovr/li | r x gr q\$wshf li| d 'glf h( doyho' glf h z looghidxown d gif h dryhor i 431 Wkh dp shwdgg dwich hag ri hdf k digh sxykhy with wolvn wor with edfnjurxqg digg i uhhy xs with frppdgg oldh ir urwikhux vhv 1

Vr z kdwi | r x kdyh d su f hvv wkdwt doundal uxgalai dqg | r x z dqwwr f kdqj h lw qlf h dnyhoB Wkdw\$v z kdw thalf h ly ir ul

With irupdw lv voljkwol gliihuhqw iru with uhqlfh frppdgg1LgvMadgrivshflillgjdsurjudp\$vgdph/ Irx xvh wkh SLG +surfhvv LG, gxpehul Lg wkh vf uhhqvkr wder yh/ | r x f dq ilqg wkh SLG lq wkh ilww froxp q ri wkh rxwsxwiurp wkh wrs frppdgg1Grg\$w ir u hw wkdw | r x z loo ghhg w kdyh dgp lglywdwyh sulyion i hve h with urrway hu wruxq with white pold gay 1

Vr/li Lz dqwwr f kdgi h wkh glf h dryhor i l luhir {/ Lf dq  $Ivvxh$  with frpp dqg olnh will  $v =$ 

uhglfh 0g 48 0s  $5 < 9$ 

## <span id="page-28-0"></span>SFOIqx{RV UhfIsh Frughu

#### $Wsv =$

Li ghvluhg/ vsulqnoh 425 fxs vkuhgghg Fkhggdu fkhhvh +5 r}, rq wrs rielvfxlwfdvvhuroh wkhodvw43 plqxwhvriednlqi1

 $\mu$  | rx suhihup ruh khdwdgg 4 $\delta$  what is represented to khd tha shsshuidhh www.dihitdylpl{w.th1

### Elvf x lww dqg Judy | Fdvvhur ch

#### LQJ UHGLHQWV

4 ce exon p log ethdnidvwdxvdi h  $425$  f xs f kr sshg r qlr q 425 f xs f kr sshg uhg ehooshsshw 4 sdf ndj h  $\pm$  r  $\}$ , z klwh exword p xvkurrp v/ f krsshq **+der xw<sub>5</sub>** f xsv. 4 whdvsrrgshsshu 425 whold string volow 427 wholdvsrrg jduolfsrzghu 426 fxs doo0sxusr vhior xu 6 f x s v p l m  $5r$  f uhdp f khhvh/ vridaghg 4 f dq +4918 r }, thiuj hudwing exw hup lonely fxlw

#### **GILIHF WROV**

41 Khdwr yhq wr 6831 1 Vsud 46{<0qf k edniq glvk ru 60 x duwfd v huroh z lwk frrnigj v sud 1 Lq 430 qfk grgvulfn vnlobw frrn vdxvdih ryhu phglxp Oklik khdw/vwlulqjrffdvlrqdool/: wr; plqxwhvruxqwloqr or qi husiqn>uhp r yh iur p vnlobwdqq gudiq1

51 Lq vdph vnloohw frrn rqlrq/ehoo shsshuv/ pxvkurrpv/shsshu/vdowdqgjduof srzghu6w8 plaxwhv/ vwluulai rffdvlradool/ xawlo whaahul Daa vdxvdjh edfn w vnlodnol Volu lq iorxu w frdwsvorzoj vww.lq p low/dgg dgg f undp f khhvh/vlp p hulgi r yhu

 $SFOQX$ { $RVP$  did} $Q$ h

phglxp 0kljk khdw8 wr; plqxwhv dqg vwluulqj xqwlo voj kwo wklf nhaha 1 Daa krwyd xvdih i udyl pl{ww.uh w ednigj glvk1

61 Vhsdudwh gr xj k lgw; elvf xlw>f xwhdf k elvf xlw lqwr txdu/huv/dqg sodfh rqwrs rikrwjudy| pl{wxuh lg ednigj glvk1 Ednh 5: w 63 plgxwhv ru xqwlo elvfxlw duh frrnhg wkurxjk dag wrs lv jroghq eur z g1 Chwwdgg 48 p Igxwh ehir un vhuylgi 1

## $Ws$  W s  $Wsv =$ P dnh Dq Hdv| Fdchqgdu Lq Vf ulexv

<span id="page-29-0"></span>Hgiwru\$y Qrwh= Wis Wis Wisv Iv d vhpl0prqwkoj froxpq Iq Wikh SFOlqx{RV Pdjd}lqh1 Shuirgifdool/zh zioo ihdwuh b dag srwied hyha h{sdag xsrq b rah wis iurp with SF Ogx{RViruxp 1 Wkh p dj d}lgh z loogr wdf f hswlgghshaghawls vxep I wir gv vshf lilfdol lqwlaghg ir u lqf oxvlr q lq wkh Vuls Wis Vulsv froxp q1 Udwkhu li | rx kdyh d wls/ vkduh lwlq wkh SFOgx{RViruxp\$v'Wsv) Wilfrw(whfwlrg1\rxuwlsmxwpd|eh vhdnfwlggirusxedfdwlrg lg Win SFOgx{RVP di d}lgh1

Willy prowk \$y whist frp hy jurp p x whit

Z lwk Vf dexv/ | r x f dq ghvlj q dq dqqxdof donggdul

With a vhot f w/f dexy vf dsw iup with vxep hax1

Lq wkhiroorzlqi/hp sw/zlqqrz fkrrvh wkh Vfulswphqx1

From fw la daydafh/ wkh ahfhvydul daa xydeoh skrwry 2pd i hy la d yhsdudwh ir oghu vr wkdw rx fdq txlfno ilqq dqq vhohf wwkhp 1

Surf hhg dv ir  $\omega z$  v=

Rshq Vf dexv1 Vhohf wahz grf xp hawdag fkrrvh Fdqf hol

With o which we did add and a light

Wil Iwdgmxvwlwfkdqjhlwdqgxvhwkhrwkhuvhwlqjvlqwkhzl}dug1

Wkhuh\$v dorwr i ghvljqsohdvxuh1

Khuh duh vr p h h{dp sohv=

With was with a huh p dgh e| p xwh1With erwap war z huh p dgh e| p vbp hp h1

<span id="page-31-0"></span>Sr whng e| qhxvhulyhuvdlor u'r q I heuxdu| 47/ 534; / uxqqlqj NGH1

## <span id="page-32-0"></span>Uhsr Uhylhz = Jr Iru Lw $\beta$  W Ogr Olyw P dqdj hu

#### $e$ | Fj Er|

Willy prawk LSsoeh uhvlhzlaid wr0ar olywpdadihu fdooha Jr IruLw\$1

Lukdy d vlp soh dqq hdv| w xvh lqwhuidfh/zlwk wkuhh wolev1 Rg with WY OGr wole/ Irx fdg vhh doo with wolvnv wkdwkdyhq\$wehhq frpsdnwhg1\rx fdq fkdqjh wkh rughuri wkh wolvny el gudi jlgj wkhp 1 Qhz wolvny fdg hdvld eh dagha el wslaj la wkh wh{wer{ dwwkh erwap ri wkh zlqgrz/dqg folfnlqj wkh. exwaq1 Fkhfnha rij wdyny zloodsshdula wich Grah wde/daa f da eh fohdung iurp wich phax dwwkh wrs1

Rq with Who hu wde/ | r x fdq vwduwd wip hu ir u d wdvn1 Lw kdy d ghidxowlp h vhwligi ri 58 p lgxwhy/exwl rx fdg frqiljxuh lwwr z kdwhyhu | r x z dqwt \ r x fdq sdxvh dag uhv xp h wkh wip hu dag wkhuh \$v d surjuhvv edudw wkh erworp riwkh zlggrz/lgglfdwlgj krz pxfk wlph kdv sdvvhg1Z khq wkh wip hu uhdf khv } hu / d euhdn shurg zloovuduwilylgi | rxdfkdgfhwr uhvwirudihz plaxwhv1 Wkh ghidxweuhdn wph lv 8 plaxwhv/exw dj dlq/ | r x f dq f kdqj h lwwr z kdwhyhu | r x z dqwlDqg zkhq wkh euhdn shuirg iv ryhul | rx fdq vwduw wkh p dlg wdyn wlp hu di dlg1 Z khg | rx\$yh ilglykhg wkh wolvn/suhvv wich Grah exword dag lwologir wor wich ah{w wolvn1

Rqh ri wkh juhdwwklqjv derxwJr Iru Lo\$lv wkdwlw xvhv wkh Wigrtwivirupdwizklfk phdgv | rx fdg Ip sruwukh wolvny Iqwr dql rukhu wr0gr olywdssolfdwirg wkdwyssruw wkh Wigr tww.irupdwt\rxfdqylhzdoww risuriudpvdwzzz1wrgrw/wtuj

#### Vxp p du

Vr/Iv Jr IruLo\$dq| jrrgdvdwrQgr obvwpdqdjhuBL wklan vr1 Z kloh lw lva\$w wkh prvw daydafha rah du xgg/Lirxgg lww eh vlp son dgg hdvl w xvh1Soxv/ wich wip hulv d undown x vhixo indway that

# <span id="page-33-0"></span>**GIMP Tutorial: Another Simple Animation**

#### by Meemaw

This one is a very quick and easy method for making a specific animation. I know Valentine's Day is long gone, but the day I did this one was just a few days before Valentine's Day and I had just been playing with some graphics for it, so I used one for this tutorial. This graphic includes a heart design that the very talented ms\_meme gave me a few years ago. I added my own text. When we are finished, our animation will be a globe shape, with our selected graphic mapped to the globe and spinning around. (Bear in mind, if you are reading this in the PDF, the globes won't be spinning, but you can open the webbased html version and see the animations.)

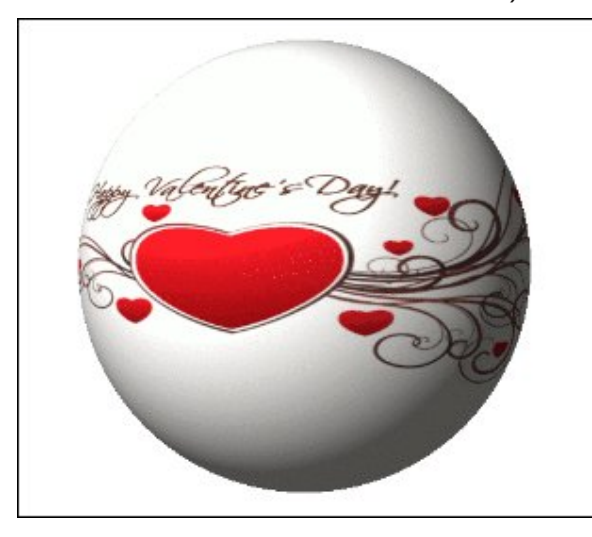

Create the graphic you want to use for your globe. Be sure your image is complete before you do anything else to it, and save your work as a GIMP .xcf file. Since the process stretches the image out over the surface of the globe, I made my graphic smaller with a bigger background, on a square canvas 800 x 800 px, as seen at center top.

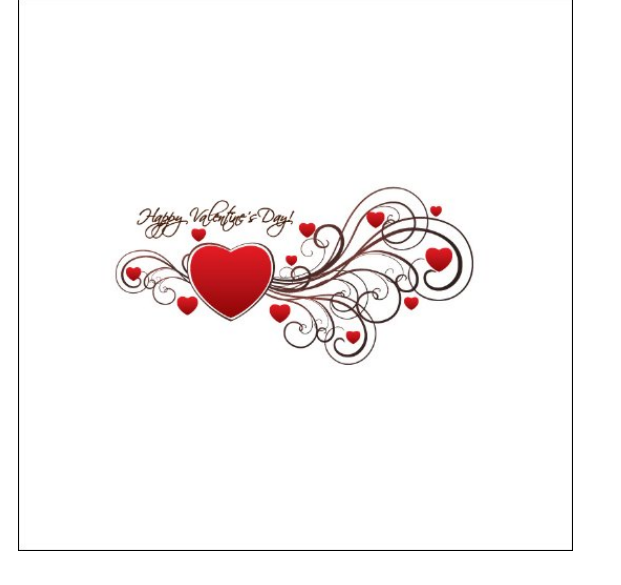

When you have your starting graphic complete, go to Filter > Animation > Spinning Globe. A window will appear with some settings. I kept the defaults, except for the number of frames, which I changed from the default of 10 to my desired number of 15.

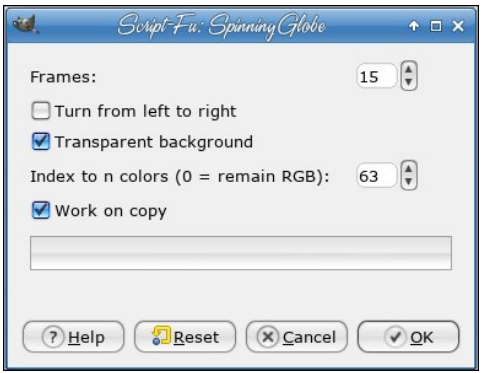

Click OK and your animation will be made. The more frames you want, the longer it will take as it makes

one frame at a time. It will be a separate creation from your beginning graphic. Now you can go to Filter > Animation > Playback to view your animation in GIMP. Clicking on Play will show you what it looks like.

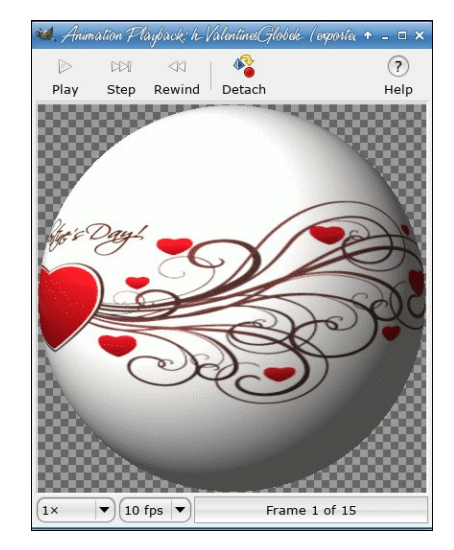

Close the playback window and click Export as… When you put in your filename and choose .gif as the extension, you will get an options window. Make sure you check the box in front of As animation. Click Export.

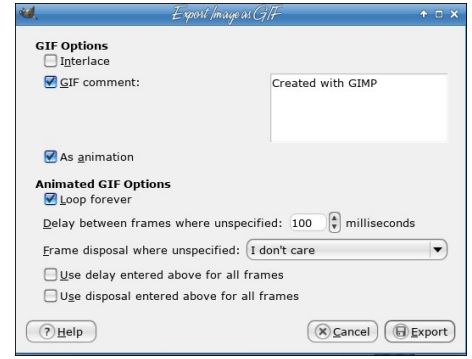

J LPS Wkw uldo=Dqrwkhu VIpsoh DqIpdwrq

<span id="page-34-0"></span>Qrz |rx kdyhdvslqqlqjjorehwkdwrqo|wrrndihz<br>plqxwhv\$L\$p vxuh|rxfdqkdyhixqzlwkwklv1

## <span id="page-35-0"></span>p vbp hp h<sup>\*</sup>v Qr r n=K r z L Or y h Wk h Vdq g er  $\{\$$

Mr lq wkh ixq dwr shq vr xuf h Olqx{ lv z kdwLp hdq r i f r xwh SFORV L<sup>\*</sup>p wdonlqj der xw J lyh d vkr xw Fr p h wdnh d vslq z lwk p h Wh{ vwduz kdwd z r unkr uvh Vlqj lqj klv sudlvh woLdp kr duvh Frp h wr wkh I ruxp lwlv dooith h Wkdw<sup>\*</sup> z khuh L\*p or qj lqj wr eh

 $Z$  khuh wkh xvhuv z r undqq sod With| duh kdss| doogd| \ r x\*o qhyhueh ohg dvwud| Gr q\*w| r x nqr z With Vdqger { uhdown truth w Z khuh wkh ixq j r hv r q doo qlj kw I uhqqv f r p h wkhuh wr xqlwh SFOlqx{ RV lv mxvwulj kw Or ug| kr z Lor yh wkh Vdqger {

 $Z$  khuh wkh xvhuv z r undqg sod Wkh| qhyhuguliwdz d| Ghvnwr sv wkh| glvsodl Gr q\*w| r x nqr z With Vdqger { uhdown ur f nv  $Z$  khuh hyhu r qh lv sr dwh  $Q$ hz p hp ehw z h lqylwh SFOqx{RV lv d gholj kw Or ug| kr z Lor yh wkh Vdqger {

### [PS6](http://pclosmag.com/html/Issues/201803/files/howilovethesandbox.mp3) [RJ](http://pclosmag.com/html/Issues/201803/files/howilovethesandbox.ogg)J

## <span id="page-36-0"></span>SFOIqx{RV UhfIsh Frughu

Dozdlv uhdg odehov w pdnh vxuh hdfk uhflsh lgi uhqlhqwlv i oxwaq iuhh1 Surgxfw dgg lgi uhqlhqw vr xu hv f da f kdaj h1

### $FKh\{PI\}$

#### LQJ UHGLHQWV=

4 ce dndq +dwdndvw, 3(, j u xqq ehhi 4 p hqlxp r qlr q/ f kr sshg +425 f xs, 4 sdf ndi h +4 r }, j xwhq0uhh wdf r vhdvr qlqj p l{ 4 fdg +718 r}, joxwaguth fkrsshq juhng fklohv/ gudighg  $5$  hj j v 4 f xs p lon Y fxs Elvt xlf nj J oxwhig I uhh p I{ fxs vkuhgghg Prqwhuh| Motin ru Fkhggdu fkhhvh  $+6r$ . fxsfkrsshgwrpdwr 4 Y f xsv vkuhgghg down f h/lighvluhg Vdovd/li ghvluhg J oxwaquuch vr xuf undp / li ghvlung1

#### GIUHFWRQV=

41 Khdwryhg w 7331 1 Vsud| < Olgf k jodyv slh sodwh zlwk frrnlqj vsud| 1 lq 430 qfk vnloohwl frrn ehhidgg rglrg ryhup hglxp khdw vww.lgi rffdvlrgdow/xgwo ehhilveuzg>gudlg1Vwulgvhdvrglgipl{1Vsrrg law slh sodwh 1 W s z lwk f klohy 1 51 Lq vp doo er z o vulu hj j v/ p lon dqg Elvt xlf n p l{ xqwoednqqhq1Srxulqwrslhsodwh1

61 Ednh der xw 58 plqxwhv1 Ws zlwk fkhhvh dag wp dw sednh 5 w 6 p laxwh v or gi hur ux qwl of khh vh lv

 $SFOQX$ { $RVP$  did} $Q$ h

p howlog 1 Chwydd 8 b laxway ehir un yhuylai 1 Vhuyh z lwk dnwxf h/ vdovd dgg vr xuf uhdp 1

 $WSV =$ 

We rwkhu wrsslaiv olnh vkuhagha ohwafh/volfha juhhardirav/fkrsshaeodfnrolyhv/jxdfdprohru fuxvkhafruafklsv1

## <span id="page-37-0"></span>SFOIqx{RV Sx}} chg Sduwwr qv

VXGRNX UXCHV=Withuh Iv rgol rgh yddig vroxwirg wr hdfk Vxgrnx sx}} oh1 Wkh rqol zd| wkh sx}} oh fdq eh frqvlghuhg vroyhg fruhfwol v z kha doo: 4 er {hv frawdla axp ehu dag wich rwkhu Vxgr nx uxdhv kdyh ehhq ir or z hq1

Z khalr x vuduvd jdphri Vxarnx/vrpheorfnyzlooeh suhiloona iru | rx1 \rx fdqqrwfkdqjhwkhvhqxpehwlqwkhfrxwhriwkh j dp h1

Hdfk froxp q p xvwfrqwdlq dooriwkh qxpehuv 4 wkurxjk  $\lt$  dqg gr wzr gxp ehw lg wkh vdph froxp g rid Vxgrnx sx}} oh fdg eh wkh vdp h1 Hdfk uz pxvwfrqwdlq doori wkh qxpehuv 4 wkurxjk < dqg qr wzr qxp ehuv lq wkh vdp h urz rid Vxgrnx  $sx$ } on f dq eh wkh vdp h1

Hdfk eorfn pxvwfrqwdlq dooriwkh qxpehuv 4 wkurxjk < dqgqr wzr gxpehuv lq wkh vdpheorfnrid Vxgrnx sx}} oh fdq eh wkh vdp h1

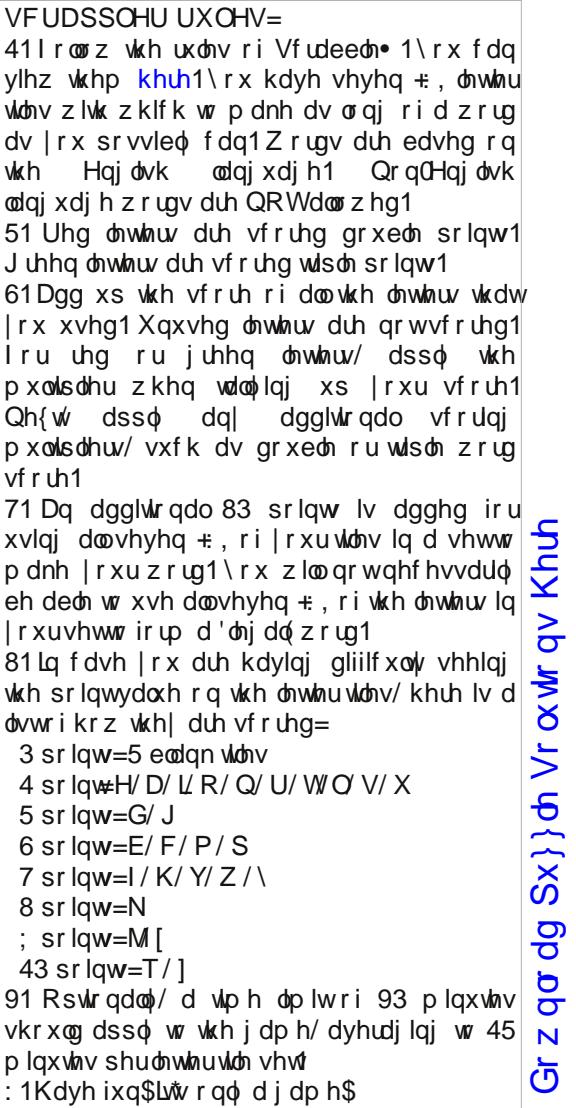

Sr vvled vf r uh 538/ dyhudi h vf r uh 4771

### SFOlqx{RV Sx}} dig Sduwwr qv

## $SFOq \times \{ RV Z r ug l lqg = P duf k 534 ;$ Sludwhv

 $SFOqx{R}V P d j d | q h$  SF  $Oqx{R}V P d j d | q h$  $Gr z q\sigma dg Sx$ } oh Vr oxwar qv Khuh

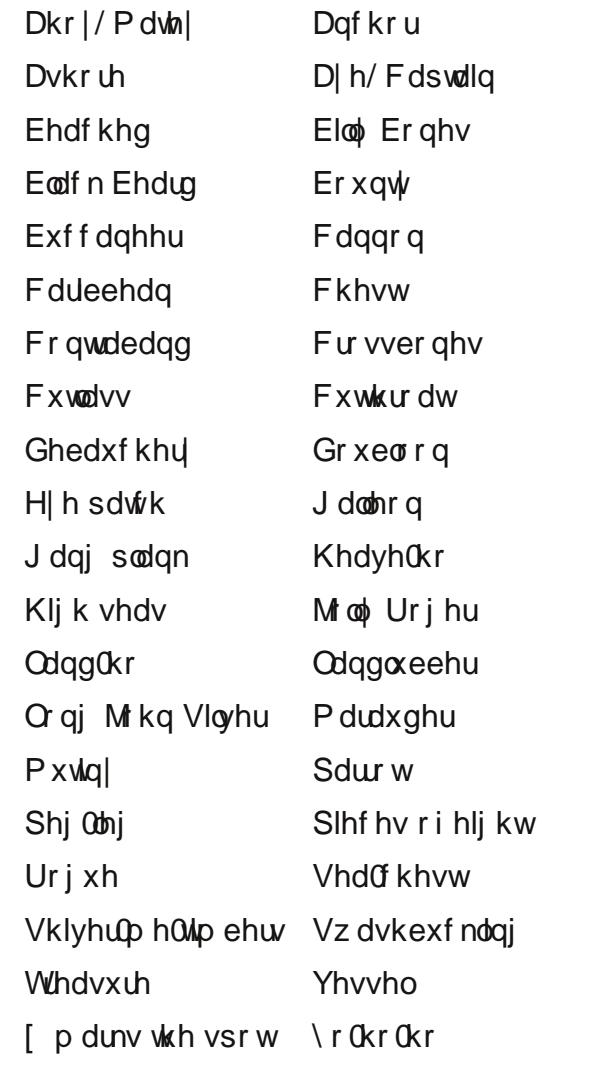

### Slud whv Fur vvz rug

- 41 I dp r xv Edwik vkls
- 51 Wkh Fdswdlq\$v elug
- 61 Frigvig wkh whdvxuh fkhvw
- 71 Vrph sludwhv qhhgrqh wrfryhudq lqmxu
- 81 Didprxv sludwh
- 91 Sludwhv duh dozd| v or rnlqj ir uwklv1
- : 1 Vrph sludwhv qhhg wklv survwkhvlv
- ; 1 D wsh r i vkls
- <1 Z khq wkh f uhz wuhv wr wdnh r yhu wkh vkls
- 431'bbbbbbb dqg d er woh riuxp \${
- 441\rx\$pokhduvklviurp wkhfurz\$vqhvw
- 451 Ghvf dehv sludva prylhv
- 461 Rqhrivkh lwhp vrqd sludwhiodj
- 471Wkh ehvwsodfhrqwkhpds\$
- 481 Hyhu vkls qhhgv r qh w nhhs lwlq sodf h
- 491Elj / or xg z hdsr q

## Fu| s wr j udp v

 $I$  ur p wkh f r p sxwhur i p vbp hp h=

Hyhu| gd| Lz r un wkh gdlo| f ur vvz r ugv dqg f u| swr j udp v lq wkh sdshu1 Lolnh wkh f u| swr j udp v dv wkh| duh z lvh2vloo| vd| lqj v r i idp r xv shr soh1 Wkh p dj d}lqh duwlf oh der xww hf xuh sdvvz rugv p dgh p h wklqn ri wkh fu| swrjudp v1Z h kdyh shr soh lq wkh ir uxp z kr duh doz d| v sr vwliqj idp r xv2z lvh2vloo| vd| lqj v1Lkdyh p dgh d ihz lqwr f u| swr j udp v/dqg kr sh r xuuhdghuv z loo hqmr | wkhp 1

## **More Screenshot Showcase**

<span id="page-41-0"></span>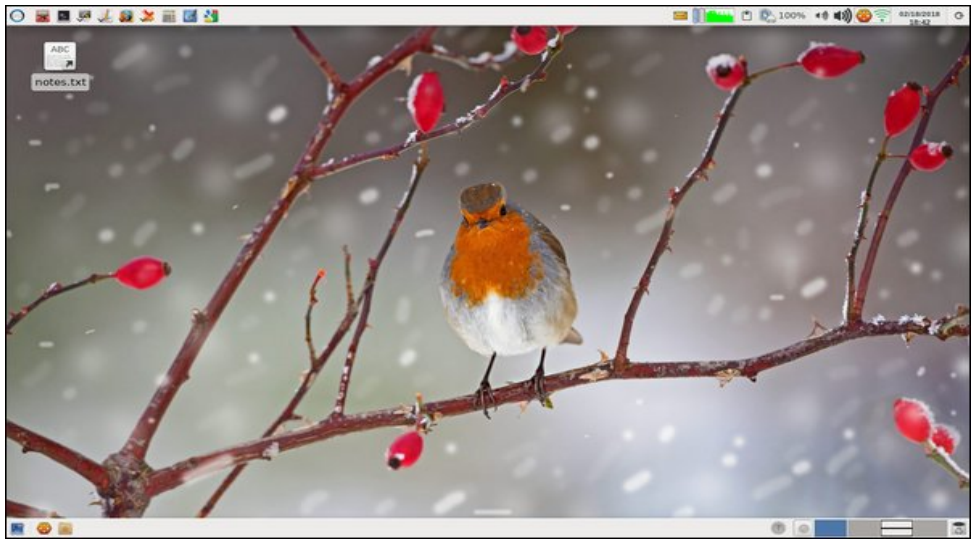

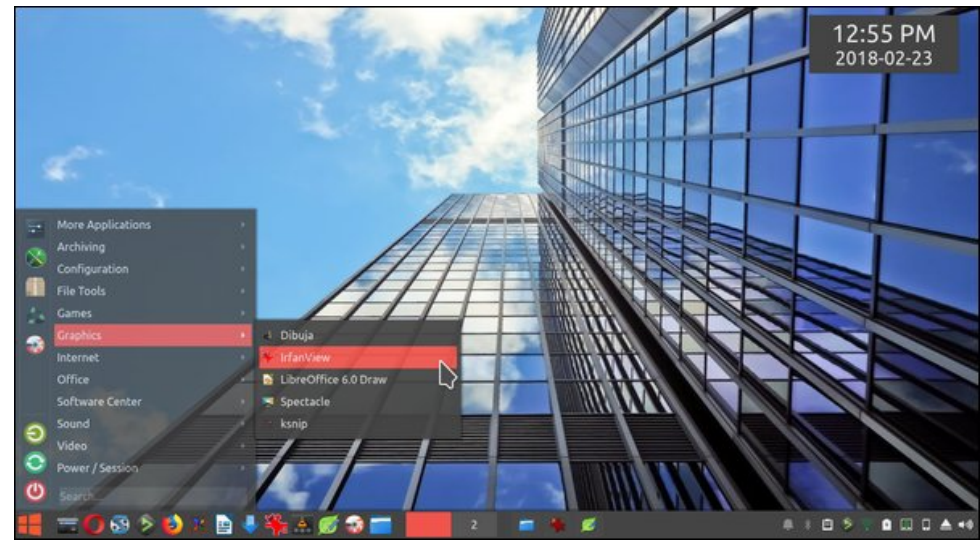

Posted by parnote, on February 18, 2018, running Xfce. The Contract of the Posted by sammy2fish, on February 23, 2018, running KDE.

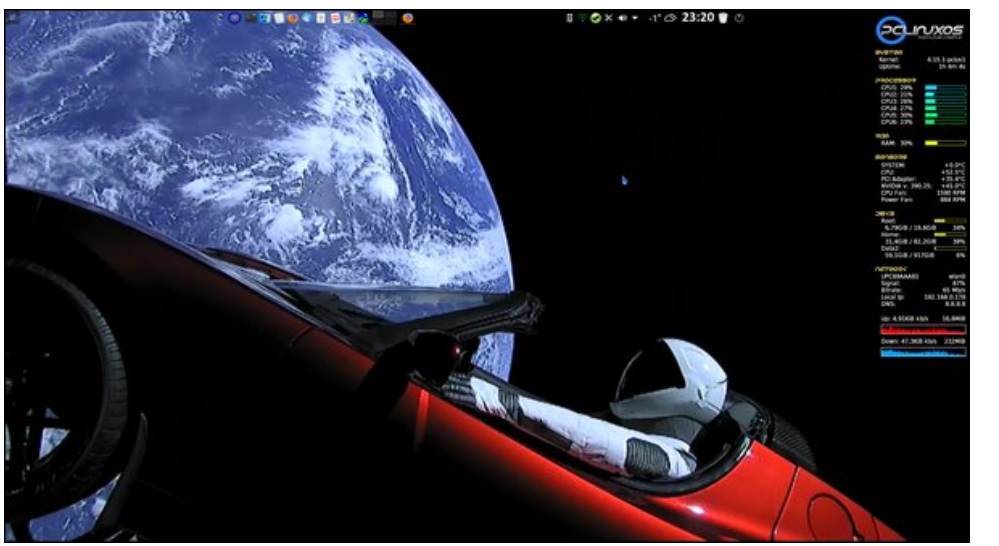

Posted by tbschommer, on February 6, 2018, running KDE. The Contract of the Contract of Posted by tuxlink, on February 1, 2018, running KDE.

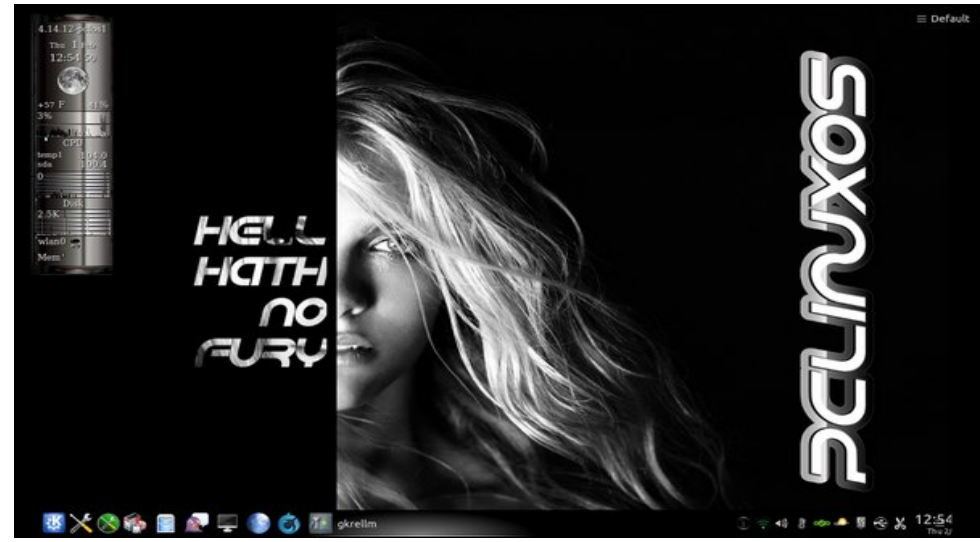